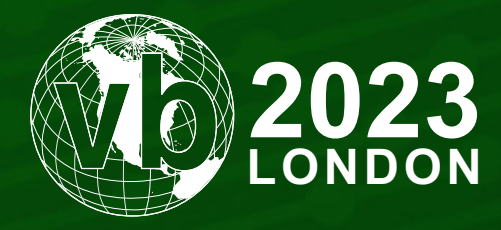

4 - 6 October, 2023 / London, United Kingdom

# **TEASING THE SECRETS FROM THREAT ACTORS: MALWARE CONFIGURATION EXTRACTORS**

Mark Lim & Zong-Yu Wu *Palo Alto Networks, Singapore & UK*

malim@paloaltonetworks.com zwu@paloaltonetworks.com

www.virusbulletin.com

# **ABSTRACT**

Malware, like most complex software systems, utilizes the concept of software configuration. Configurations provide directives for how the malware should behave and they are pervasive across the various malware families we analyse. This configuration data embedded in malware can be a goldmine of information about what the malware authors are up to. The main problem is that configuration data in malware is usually difficult to parse statically from the file by design. Malware authors know the intelligence value of these configurations because they give away the marching orders for each instance of the malware, so they're almost always statically armoured.

During the past few years, we have been building a malware configuration extractor system internally at *Palo Alto Networks*. We are now open-sourcing extractors for several malware families in order to share it with the research community. The extractors are written in Python and are designed to scan and extract configuration data from the memory dumps of specific malware samples during dynamic execution.

In this paper we will dive into selected configuration protection techniques that have been utilized by several different malware families. There will be case studies from analysing major families like Trickbot (TheTrick), IcedID (Bokbot) and Emotet (Geodo). There will also be a demonstration of an infostealer (RedLine) compiled in MSIL (.NET). There is common protection design among families as well as customized anti-analysis, both of which we had to tackle in our extractors. Additionally, malware compiled to MSIL (.NET) follows a different Instruction Set Architecture (ISA) and data storage. We will highlight the evolution of the analysis techniques utilized by two malware families: Guloader and Emotet.

Configuration parsing can be fun and useful but it has never been easy. In this paper, we will start from the ground up by introducing what malware configurations are, then taking a deep dive into parsing and extraction. The case studies are comprised of malware families with different purposes that leverage various anti-analysis techniques. Unfortunately, as this cat-and-mouse game goes, this research definitely will not be the end. We hope that by sharing information about these malware configurations we will help everyone prepare for the next uphill battle.

# **INTRODUCTION**

Malware configurations play a critical role in the functionality and behaviour of malicious software. These configurations, also known as command-and-control (C2) configurations, contain important settings that govern how the malware operates, communicates, and carries out its malicious activities.

Malware configurations typically include essential information such as C2 server addresses, port numbers, encryption keys, communication protocols and other settings specific to the malware's intended purpose. These configurations serve as a blueprint for the malware's operations, allowing it to establish communication channels with external entities, receive commands from threat actors, and exfiltrate stolen data.

The C2 configurations are often encrypted or obfuscated to prevent easy detection and analysis by security researchers and anti-virus solutions. Malware authors employ various techniques to hide and protect these configurations, making it challenging for defenders to understand the inner workings of the malware and devise effective countermeasures.

In recent years, the study of C2 configurations has become increasingly important as cybercriminals and advanced threat actors continue to develop sophisticated techniques to evade detection and establish persistence of their malware. Cybersecurity professionals continuously strive to uncover the hidden secrets within C2 configurations to better understand the tactics, techniques and motives behind these malicious campaigns.

In this paper we will delve into the various methods to uncover the secrets hidden within these configurations, providing insights into the evolving nature of malware and the ongoing battle to protect against its threats.

Table 1 lists the malware families and the key protections for their configurations that we will discuss in this paper.

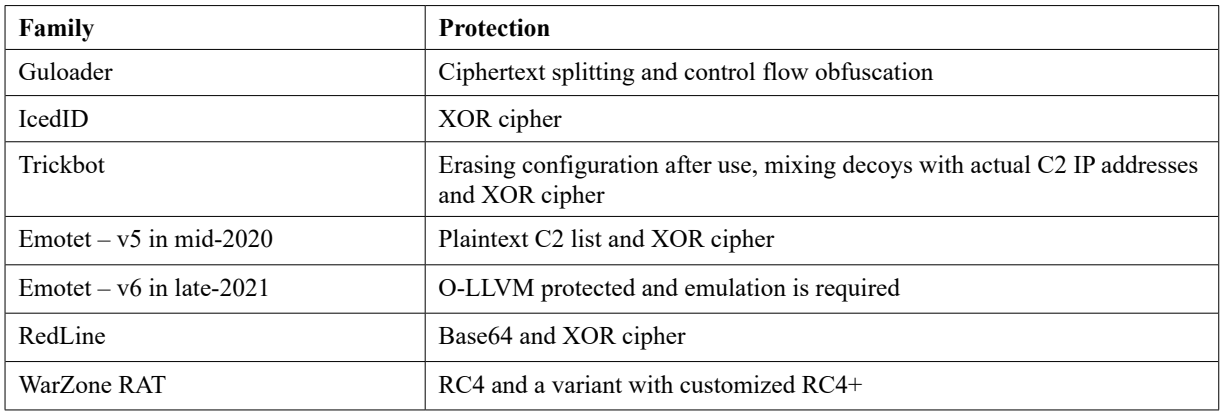

*Table 1: Malware families and their key protections.*

# **1. EVOLUTIONARY JOURNEY OF GULOADER'S CONFIGURATION TACTICS**

In this section we delve into the progressive evolution of the anti-analysis mechanisms implemented for Guloader's C2 configuration and we undertake the challenge of decrypting the encrypted C2 configuration, overcoming the complex defensive measures implemented in the latest iterations of Guloader.

# **1.1 Guloader's initial approach to protecting C2 configuration**

Guloader is a prominent instrument employed by cybercriminals to propagate and implant diverse forms of malware onto targeted systems. Guloader was first active in 2020, as reported by *CrowdStrike* [1]. All the strings that included this threat's C2 configuration<sup>1</sup> were originally decrypted together in memory. A simple search for the substring 'http' would reveal the C2 configuration.

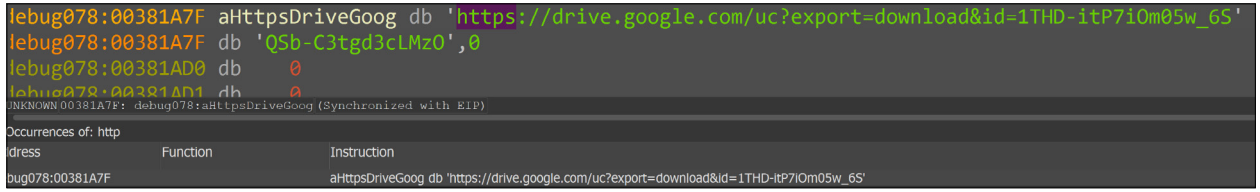

*Figure 1: Searching the C2 configuration using the substring 'http'.*

# **1.2 Additional protections**

Since 2022, however, the Guloader authors have gone to great lengths to obfuscate the C2 configuration. Conducting a simple search for 'http' in the memory dumps of Guloader samples no longer yields the C2 configuration because, after decryption, the configurations no longer start with 'http'. Instead, Guloader's authors have added code that dynamically replaces the first eight random characters of the decrypted C2 configuration with the substring 'http://' or 'https://' during runtime.

Due to the absence of direct memory dump search capabilities for the C2 configuration, decrypting the C2 configuration requires knowledge of the following:

- 1. Encryption routine
- 2. Encryption key
- 3. Ciphertext (encrypted C2 configuration)

The encryption routine is a simple XOR loop for decrypting the ciphertext. Presumably, this approach was chosen for its ease of implementation. Furthermore, the offset to the bytes of the encryption key and ciphertext remained constant. As a result, brute-force techniques could be employed to retrieve the C2 configuration, as demonstrated in our blog post [2].

#### *1.2.1 Use of ciphertext splitting*

In the latter part of 2022, we observed modifications to the storage of ciphertext, rendering the previously discussed brute-force method ineffective.

In Figure 2, the left side illustrates the previous method of storing the ciphertext. The ciphertext was stored as a continuous sequence of bytes. On the right side, the diagram shows the new method of storing the ciphertext. In this new approach, the ciphertext is computed from a function. In this function, the ciphertext is first divided into four-byte DWORDs. Each DWORD is individually encrypted using randomized mathematical operations.

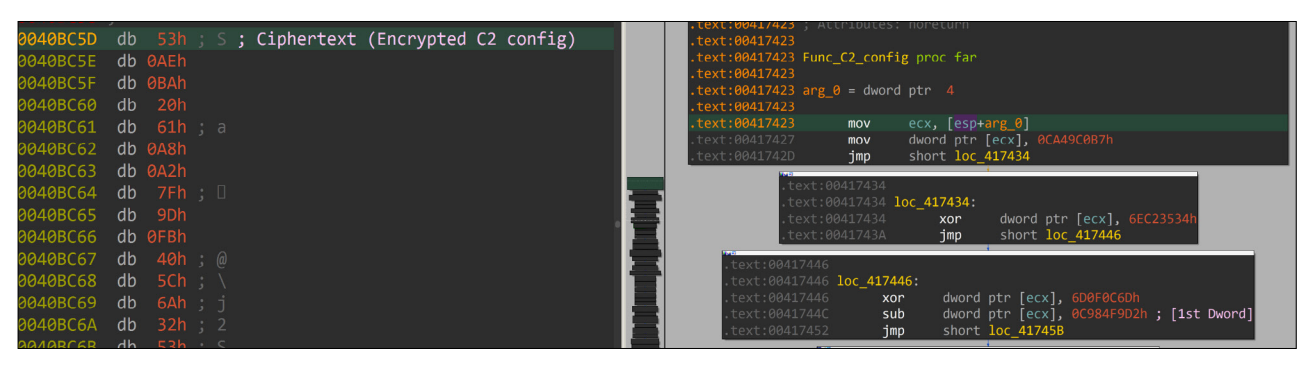

*Figure 2: Comparing old and new methods of storing ciphertext.*

1 Guloader SHA256: bfa5dba46db1253587058b0392c04c8403846fa55d7dcf1044e94e6a654d4715

For example, to retrieve the first DWORD of the ciphertext in Figure 2, we have to compute the following mathematical operations:

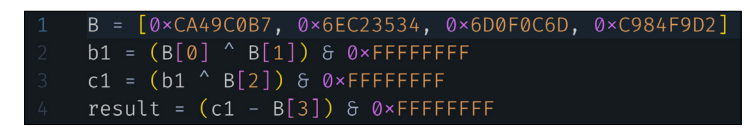

*Figure 3: An example of computing a DWORD of the ciphertext.*

To acquire the complete ciphertext, we would need to perform a series of operations, similar to the one mentioned above, for each individual DWORD. Subsequently, we would proceed to concatenate these DWORDs together, resulting in the formation of the ciphertext.

#### *1.2.2 Control flow obfuscation*

Not only did the storage of the ciphertext change, a control flow obfuscation technique was also progressively applied to Guloader samples. In September 2022, we observed many 0xCC bytes (INT 3 instructions) littered throughout a Guloader sample. These INT 3 instructions would trigger the EXCEPTION BREAKPOINT exception, as shown in Figure 4.

| 02212855<br>02212856<br>0221285C<br>3221285C N   | pop<br>xor<br>int  | eax<br>dword ptr [ebx], 0D62B9FCCh<br>; EXCEPTION_BREAKPOINT triggered!                              |  |
|--------------------------------------------------|--------------------|----------------------------------------------------------------------------------------------------|--|
| 0221285D <b>a2</b>                               |                    | db 3,13h,19h,15h, 2 ,12h,0AFh, IMp  ,0E9h,4Dh,4Dh ; junk bytes                                       |  |
| 3221286B<br>0221286B<br>02212871<br>02212877     | add<br>sub<br>int  | dword ptr [ebx], 3FA3DA06h<br>dword ptr [ebx], 0E5EEDCD8h<br>; EXCEPTION BREAKPOINT triggered!<br>З. |  |
| 32212877 N<br>02212878<br>02212878<br>3221288B N | db 0A9h            | db 1Dh, l',0Fh,0B6h,0A3h,8Fh, o',0A1h,0D5h,34h,0BAh,0AFh, ')',0F6h,8Eh,89h,0B5h ; junk bytes         |  |
| 0221288B<br>3221288D                             | add<br>add<br>push | [eax], eax<br>[esi+6B042D54h], bh<br>ecx                                                             |  |

*Figure 4: A disassembly of Guloader with instructions triggering EXCEPTION\_BREAKPOINT.*

In Figure 4, the disassembly has been manually improved to highlight the instructions that have been added for anti-analysis. Subsequent to the presence of  $0 \times C$  bytes, extraneous or meaningless instructions were introduced. These additional bytes deliberately disrupted the disassembly process employed by static analysis tools, leading to an incorrect disassembly listing. To address this particular challenge, we provided a solution in the form of an *IDA* processor module extension. In a detailed blog post [3], we outlined the steps and techniques necessary for writing and implementing this extension, enabling accurate disassembly results.

At the beginning of 2023, we discovered a Guloader sample<sup>2</sup> that had an advancement in the implementation of the control flow obfuscation technique. In addition to the previously observed  $0 \times CC$  bytes, the malware authors incorporated instructions that deliberately resulted in a null pointer. These instructions would trigger the EXCEPTION ACCESS VIOLATION exception during runtime. Figure 5 shows the specific instructions that were introduced as part of the anti-analysis measures. The disassembly shown in this image has been manually improved to highlight the instructions added for anti-analysis.

| 92212812<br>12212817<br>0221281D<br>32212823<br>2212823 | mov<br>add<br>xor<br>mov | esi, 0D37212A5h<br>esi, 4C655390h<br>esi, 1FD76635h<br>[esi], esi | : esi=0<br>; EXCEPTION ACCESS VIOLATION                                           |
|---------------------------------------------------------|--------------------------|-------------------------------------------------------------------|-----------------------------------------------------------------------------------|
| 02212825<br>2212833                                     |                          |                                                                   | db 1Ch, 0C5h, 74h, 0C3h, 4Ch, 0F6h, 8Fh, 0FBh, 0FAh, 36', 92h, 0Eh, 0; junk bytes |
| 92212833                                                | pop                      | esi                                                               |                                                                                   |
| 2212834                                                 | mov                      | dword $ptr$ [ebx], 70609D36h                                      |                                                                                   |
| 221283A                                                 | push                     | eax                                                               |                                                                                   |
| 221283B                                                 | mov                      | eax, 0C2520E2Ah                                                   |                                                                                   |
| 2212840                                                 | add                      | eax, 7711832h                                                     |                                                                                   |
| 22212845                                                | xor                      | eax, 6868751Ah                                                    |                                                                                   |
| 3221284A                                                | sub                      | eax, 0A1AB5346h                                                   | $: eax=0$                                                                         |
| 0221284F                                                | mov                      | [eax], ecx                                                        | ; EXCEPTION ACCESS VIOLATION                                                      |
| 0221284F                                                |                          |                                                                   |                                                                                   |
| 02212851                                                | db 0Ah 0B8h              |                                                                   | ; junk bytes                                                                      |
| 02212851                                                | db 0B8h T .0             |                                                                   |                                                                                   |
|                                                         |                          |                                                                   |                                                                                   |
|                                                         | nnn                      | AAY                                                               |                                                                                   |

*Figure 5: A disassembly of Guloader with instructions triggering EXCEPTION\_ACCESS\_VIOLATION.*

2 Guloader SHA256: 32ea41ff050f09d0b92967588a131e0a170cb46baf7ee58d03277d09336f89d9

During our research for this paper, we encountered a Guloader sample<sup>3</sup> that exhibited zero *VirusTotal* (VT) detections. In addition to the instructions that caused the EXCEPTION\_BREAKPOINT and EXCEPTION\_ACCESS\_VIOLATION\_exceptions, instructions that enabled the trap flag to trigger the EXCEPTION\_SINGLE\_STEP exception were also incorporated. Similar to the case of the  $0 \times C$  bytes, redundant bytes were introduced here as well. Figure 6 illustrates how all these instructions were placed together for anti-analysis.

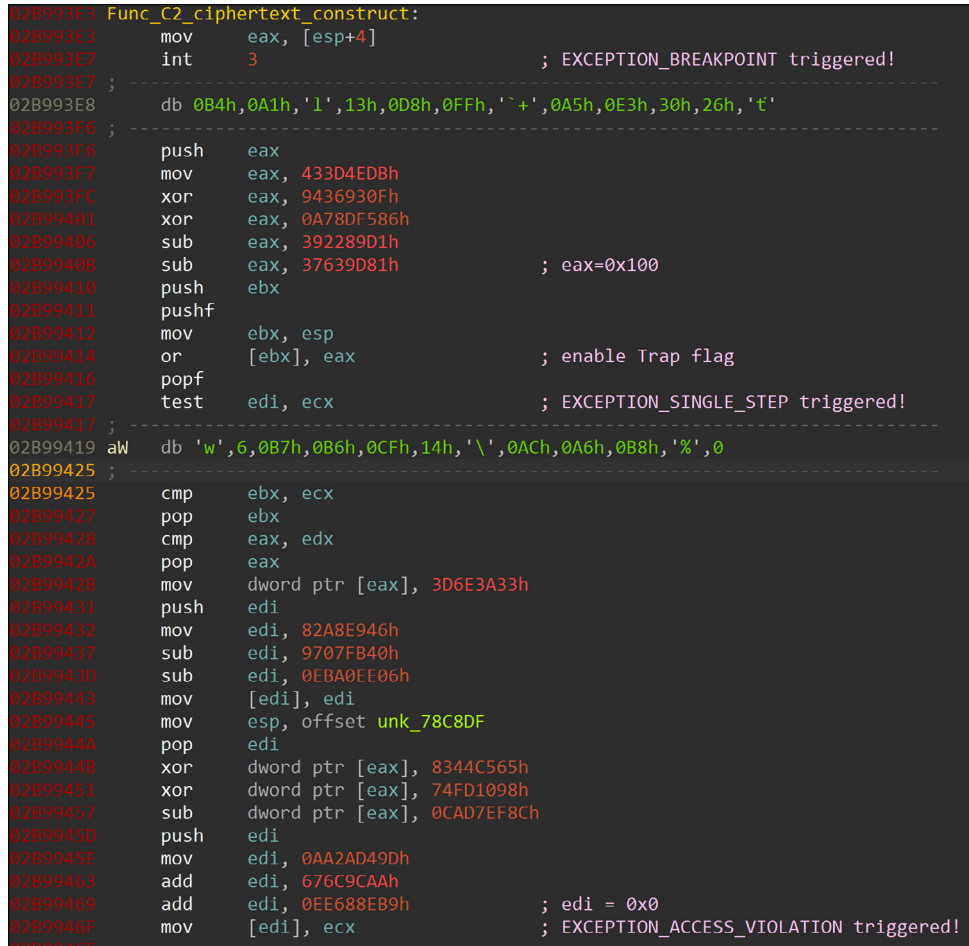

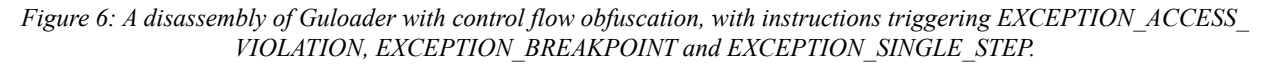

As a consequence of the addition of instructions that trigger access violations and single-step exceptions, the previous solution of writing an *IDA* processor module extension to counter the anti-analysis technique became ineffective. This is because, whilst in our *IDA* Process Module extension we could detect the INT 3 (0xCC) instruction, due to the variable length nature of *Intel x86* CPU instructions, we could not detect the huge combination of instructions that triggers access violation and single-step exceptions.

In the next section, we will comprehensively outline our approach which successfully circumvents the anti-analysis mechanisms, allowing for the automated decryption of the C2 configuration from the Guloader memory dump.

Before delving into the intricacies of our solution for decrypting Guloader's C2 configuration, let's provide a concise overview of the anti-analysis measures recently implemented by the Guloader authors to safeguard their C2 configuration:

- 1. **Ciphertext splitting**: The encrypted C2 configuration is divided into multiple DWORDs, which are individual four-byte data units. Each DWORD is then subjected to encryption using randomized mathematical operations. This fragmentation and encryption technique adds an extra layer of complexity to the analysis process.
- 2. **0xCC (INT 3) instructions**: Guloader incorporates 0xCC instructions, also known as INT 3 instructions, within its code. These instructions trigger an EXCEPTION\_BREAKPOINT at runtime, causing the execution of the malware to halt. This deliberate interruption serves as an anti-analysis measure, preventing static analysis tools from accurately disassembling the code.
- 3. **Null pointer access instructions**: The malware authors introduced instructions that intentionally cause null pointer access violations during runtime. These instructions lead to an EXCEPTION\_ACCESS\_VIOLATION, where the

3 Guloader SHA256: beda408709feea7d2023f328e9c97bf4d090bcfb3948fc4e4d9c5c580d8f5858a

program attempts to access a memory location that is invalid or uninitialized. This technique aims to disrupt the program flow and impede analysis by introducing runtime errors.

4. **CPU trap flag instructions**: Guloader also employs instructions that enable the CPU trap flag during runtime, resulting in an EXCEPTION\_SINGLE\_STEP exception. This flag triggers an interrupt after each executed instruction, making the analysis process more challenging as it complicates the normal execution flow and introduces additional breakpoints.

Understanding these anti-analysis measures is crucial in appreciating the complexity and evolving nature of Guloader's defence mechanisms. With this knowledge, we can proceed to explore our solution for decrypting the elusive C2 configuration and overcoming these formidable obstacles.

## **1.3 Our solution to automatically decrypt C2 configuration from Guloader memory dumps**

We begin with our analysis of how the Guloader sample intricately handles three exceptions (EXCEPTION BREAKPOINT, EXCEPTION ACCESS VIOLATION and EXCEPTION SINGLE STEP). Let us focus on the Vector Exception Handler (VEH) function within the Guloader sample. The diagram in Figure 7 presents a pseudocode representation of the VEH function, carefully annotated and modified for clarity.

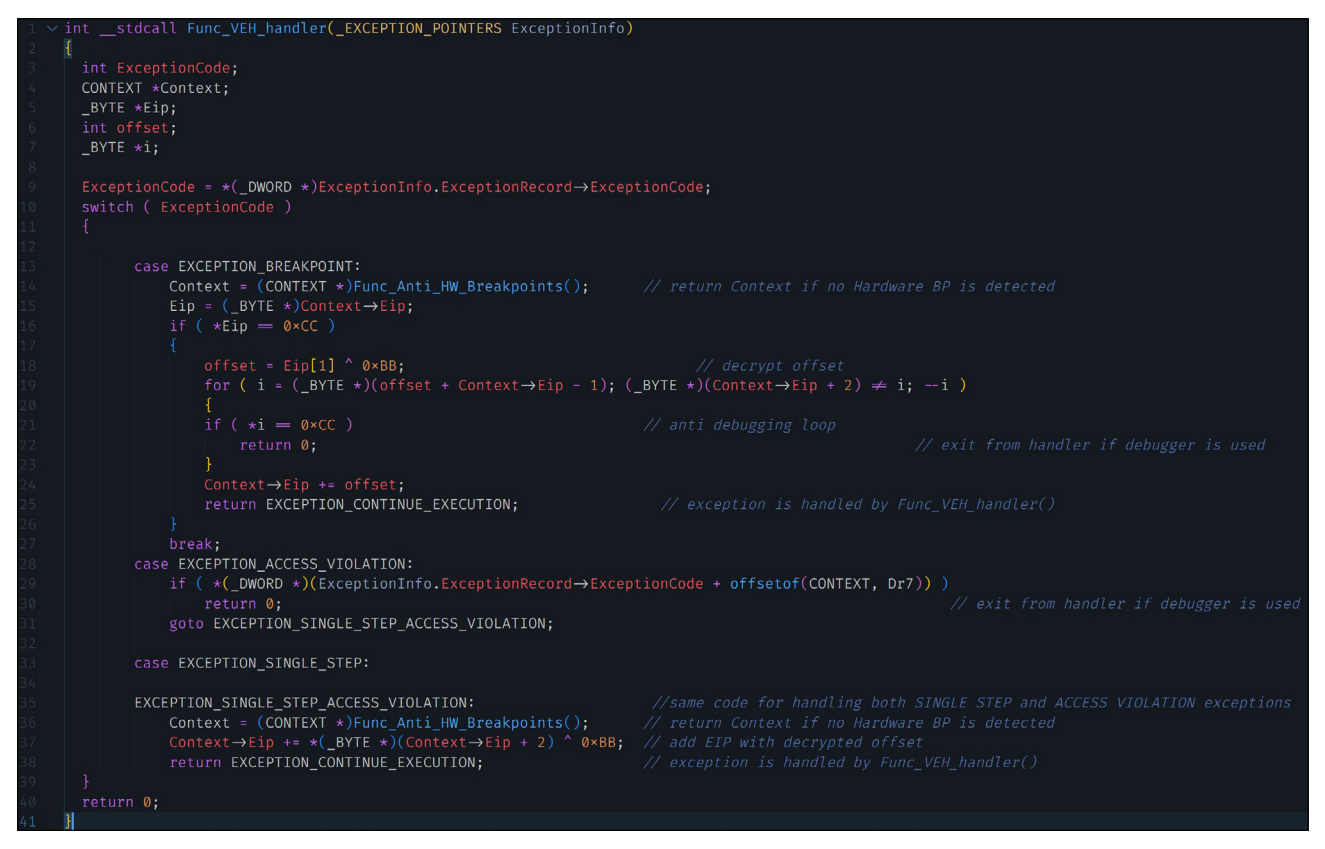

*Figure 7: Pseudocode of the VEH function in Guloader.*

#### *1.3.1 Analysing EXCEPTION\_BREAKPOINT*

When confronted with the EXCEPTION\_BREAKPOINT exception, the VEH function starts by inspecting the utilization of hardware breakpoints. In the absence of hardware breakpoints, the function examines the address pointed to by the EIP for the presence of a  $0 \times C$  byte. To decrypt the offset, the byte following the EIP is XOR'ed with a single-byte key, which varies from sample to sample (in this sample, it's 0xBB). Subsequently, a loop scans for software breakpoints that could be placed by debuggers ( $0 \times CC$  byte) after the EIP-addressed location. If no software breakpoint is detected, the offset is added to the EIP, allowing code execution to resume from the updated EIP position. The updated EIP will be after the extraneous instructions.

# *1.3.2 Analysing EXCEPTION\_ACCESS\_VIOLATION and EXCEPTION\_SINGLE\_STEP*

The EXCEPTION\_ACCESS\_VIOLATION and EXCEPTION\_SINGLE\_STEP exceptions share the same handling code. Following the examination of hardware breakpoints, the offset undergoes decryption by XOR'ing the second byte after the EIP with a single-byte key, which is the same one as used for EXCEPTION BREAKPOINT. The resulting offset is then added to the EIP, allowing code execution to proceed from the updated EIP position. The updated EIP will be after the extraneous instructions.

#### *1.3.3 Walking through our solution*

For our solution, we utilized the *Unicorn* CPU emulator framework [4] to automatically decrypt the C2 configuration from the Guloader sample memory dump. By leveraging the capabilities of the *Unicorn* framework, we were able to replicate the necessary mathematical operations required to overcome the ciphertext splitting technique employed by the Guloader authors.

One key advantage of using the *Unicorn* framework is its ability to handle multiple exceptions generated by instructions during code execution. We incorporated hooks into our implementation to intercept and handle these exceptions effectively. The handler code within the hooks enables us to update the instruction pointer with the decrypted offset, allowing us to bypass extraneous instructions and continue code execution at the correct decrypted location.

Let's delve into the code snippet that specifically handles the EXCEPTION BREAKPOINT exception. In this snippet, the provided code is registered as a hook for the EXCEPTION\_BREAKPOINT exception. When this particular exception occurs, the hook function is triggered. The code first checks if the interrupt number is 3, which corresponds to the EXCEPTION\_ BREAKPOINT exception. If it is, the function proceeds to read the byte after the instruction that triggered the exception. By performing an XOR operation between this byte and the key value 0xBB, we obtain the decrypted offset value. Finally, the function updates the EIP by adding the decrypted offset, effectively redirecting code execution to the correct decrypted location.

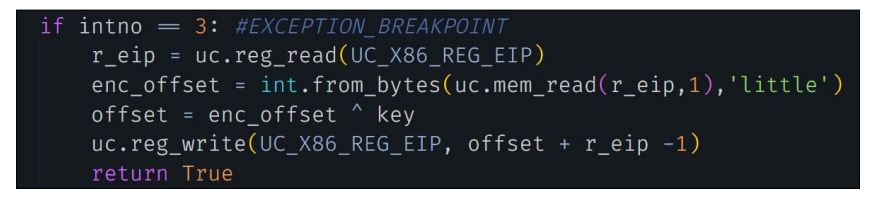

*Figure 8: Python code snippet that handles the EXCEPTION\_BREAKPOINT exception.*

The next code snippet addresses the EXCEPTION SINGLE STEP exception. This exception is handled in a similar manner to the EXCEPTION\_BREAKPOINT exception, with a few notable differences. Instead of reading the byte immediately after the triggering instruction, it reads the second byte after that instruction. This difference in byte offset is specific to handling EXCEPTION SINGLE STEP.

Additionally, in order to prevent the exception from being re-triggered by subsequent instructions, it is necessary to clear the trap flag before continuing with code execution. Clearing the trap flag ensures that the exception is not continuously triggered by subsequent instructions, allowing the program to proceed without interruptions.

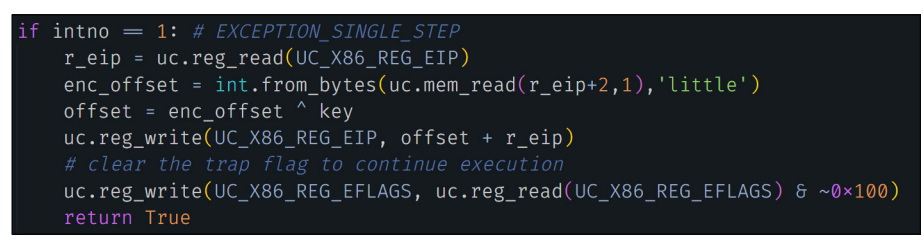

*Figure 9: Python code snippet that handles the EXCEPTION\_SINGLE\_STEP exception.*

In the final code snippet, we address the EXCEPTION\_ACCESS\_VIOLATION exception. Due to limitations in the *Unicorn* framework's memory access handling, we employed a work-around to handle this exception in a somewhat crude manner.

The hook code () function contains code to replace the memory address of a null pointer with an inaccessible memory address. This modification causes the instructions that originally relied on the null pointer to trigger the EXCEPTION ACCESS\_VIOLATION exception when executed. This is a way to simulate the behaviour of accessing invalid memory.

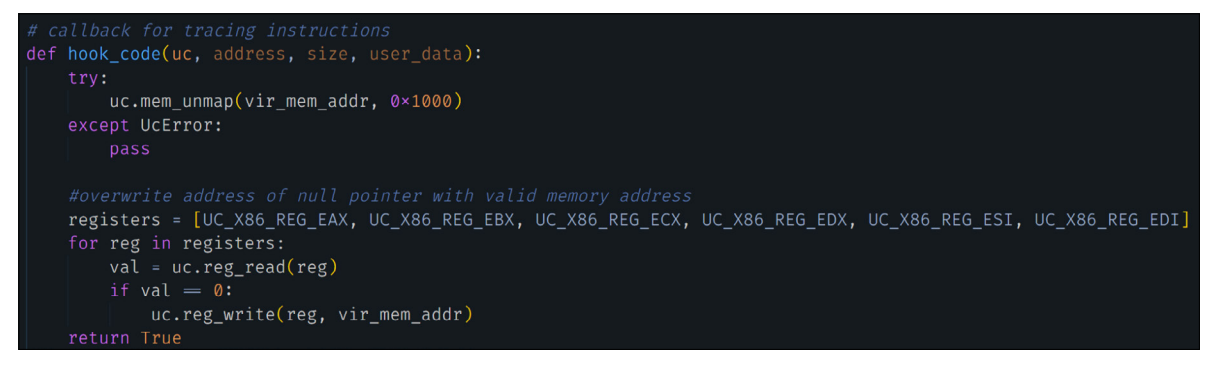

*Figure 10: Python code snippet in the hook\_code() function.*

When the EXCEPTION ACCESS VIOLATION exception is encountered, the code snippet presented next serves to update the EIP with the decrypted offset, much like the previous code snippets. However, in order for the execution to proceed smoothly, it becomes imperative to allocate memory at the previously inaccessible memory address. This allocation ensures that the execution can continue without encountering any further memory access problems or interruptions.

It's important to note that this approach is a work-around and may not be the most elegant solution. It addresses the specific limitations of the *Unicorn* framework when it comes to handling memory access with null pointers. A more robust and accurate memory handling mechanism would be preferable.

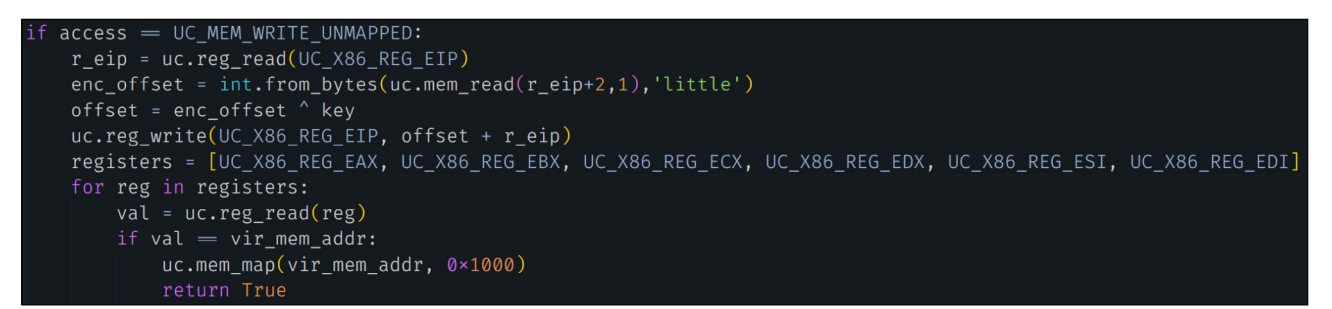

*Figure 11: Python code snippet that handles the EXCEPTION\_ACCESS\_VIOLATION exception.*

#### **1.4 Summary**

In this section, we have explored the continuous evolution of anti-analysis techniques employed by the creators of Guloader to safeguard its C2 configuration. We have discussed the challenges faced in decrypting the encrypted C2 configuration and how we have successfully overcome the complex defensive measures implemented in the latest versions of Guloader.

# **2. LOCATING ICEDID'S CONFIGURATIONS USING YARA**

In this section, we document a case study using YARA rules to locate IcedID's encrypted configurations in memory. IcedID, a financially motivated threat, has garnered our attention due to its dynamic nature and continuous evolution. This sophisticated malware operates as a botnet and has established connections with other notorious malware families such as Trickbot and Emotet. Given its malicious intent and interconnectedness, it is crucial for IcedID to effectively hide its C2 configurations.

# **2.1 IcedID's attack chain**

We focused on a common attack chain [5] employed by the authors of IcedID, shown in Figure 12.

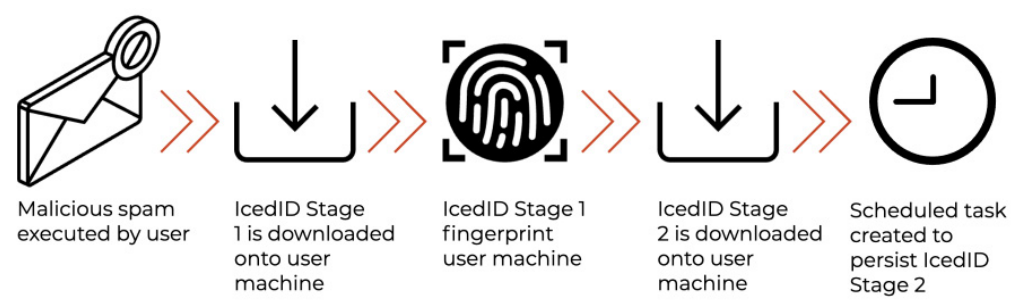

the paloalto punit 42

#### *Figure 12: Attack chain of IcedID.*

The two-stage attack chain employed by the authors of IcedID served as a clever strategy to conceal their configurations. The IcedID Stage 1 only had a single C2 URL in its configuration, while Stage 2 had more information, such as multiple C2 URLs and campaign IDs. IcedID Stage 2 would only be downloaded if the victim's machine met specific criteria set by the threat actors, adding an additional layer of secrecy. This also allowed the threat actors to have multiple sets of C2 infrastructures, which added complexity to the analysis process. This complexity makes it more difficult for defenders to understand the operation of the threat actors.

While the encryption routines used by both stages of IcedID remained consistent, the authors implemented measures to obscure the locations of the ciphertext. In the following sections, we will focus on using YARA rules to extract the ciphertext. The details of the encryption routines have already been documented in [6].

# **2.2 IcedID Stage 1**

The address of the ciphertext of IcedID Stage 1 is located in the decryption loop for its configuration. We wrote a YARA rule to locate the pointer to the ciphertext, together with instructions of the decryption loop.

The following diagrams show examples of the various implementations of the decryption loop. Our YARA rule had to be flexible enough to locate the pointer to the ciphertext and have low false positive rates.

| 17c8.dll:0000000001DA624D 4C 8D 05 AC 2D 00 00<br>17c8.dll:0000000001DA6254 0F 1F 40 00<br>17c8.dll:0000000001DA6258 0F 1F 84 00 00 00 00 00                                                                                                    |  |  | lea<br>nop<br>nop                                                | r8, ciphertext<br>dword ptr [rax+00h]<br>dword ptr [rax+rax+00000000h                                                                                                    |
|----------------------------------------------------------------------------------------------------|--|--|------------------------------------------------------------------|----------------------------------------------------------------------------------------------------|
| 的嘴<br>17c8.dll:0000000001DA6260<br>17c8.dll:0000000001DA6260<br>17c8.dll:0000000001DA6260 42 0F B6 4C 02 40<br>17c8.dll:0000000001DA6266 42 0F B6 04 02<br>17c8.dll:0000000001DA626B 32 C8<br>17c8.dll:0000000001DA626D 88 8C 15 A0 01 00 00<br>17c8.dll:0000000001DA6274 48 FF C2<br>17c8.dll:0000000001DA6277 48 83 FA 20<br>17c8.dll:0000000001DA627B 72 E3 |  |  | loc 1DA6260:<br>movzx<br>movzx<br>xor<br>mov<br>inc<br>cmp<br>jb | ecx, byte ptr [rdx+r8+40h]<br>eax, byte ptr [rdx+r8]<br>cl, al<br>byte ptr [rbp+rdx+430h+var 290], cl<br>rdx<br>$\mathsf{rdx}, 20\mathsf{h}$ ; $\mathsf{r}$<br>short loc 1DA6260 |

*Figure 13: First implementation of IcedID Stage 1 decryption loop.*

| 四                                                                            |  |                         |                                             |
|------------------------------------------------------------------------------|--|-------------------------|---------------------------------------------|
| .text:00000001800039CD                                                       |  |                         |                                             |
| .text:00000001800039CD<br>.text:00000001800039CD 48 8D 15 2C 36 00+          |  | loc 1800039CD:<br>lea i | rdx, ciphertext                             |
| .text:00000001800039CD 00<br>text:00000001800039D4 8A 44 11 40               |  | mov                     | al, [rcx+rdx+40h]                           |
| text:00000001800039D8 32 04 11.<br>.text:00000001800039DB 88 84 0C E0 00 00+ |  | xor.<br>mov             | al, [rcx+rdx]<br>[rsp+rcx+238h+var 158], al |
| text:00000001800039DB 00.<br>.text:00000001800039E2 48 FF C1                 |  | inc                     | rcx                                         |
| text:00000001800039E5 48 83 F9 20<br>.text:00000001800039E9 72 E2            |  | cmp<br>jb               | rcx, 20h; ' '<br>short loc 1800039CD        |
|                                                                              |  |                         |                                             |
|                                                                              |  |                         |                                             |
|                                                                              |  |                         |                                             |

*Figure 14: Second implementation of IcedID Stage 1 decryption loop.*

We wrote the following YARA rule to locate the ciphertext in IcedID Stage 1:

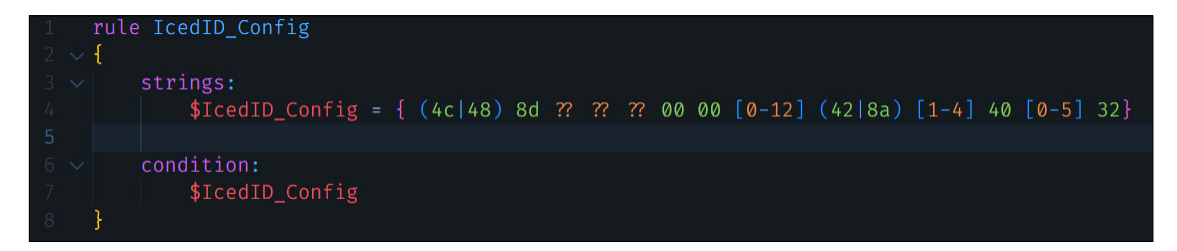

*Figure 15: YARA rule to locate the ciphertext in IcedID Stage 1.*

This rule also located the ciphertext in a recent IcedID Stage 1 sample<sup>4</sup> discovered by a fellow researcher [7] in May 2023.

4 IcedID SHA256: 6df2ece892c9192c90d4d9fdec768beb17aecfb17d44adc69a11cb50721fa68e

| debug046:0000000000241DEB 4C 8D 0D 0E 52 00+<br>debug046:0000000000241DEB 00 | lea | r9, large cs:247000h; ciphertext |
|------------------------------------------------------------------------------|-----|----------------------------------|
| debug046:0000000000241DF2 49 2B C9                                           | sub | rcx, r9                          |
|                                                                              |     |                                  |
| 磷嘴                                                                           |     |                                  |
| debug046:0000000000241DF5                                                    |     |                                  |
| debug046:0000000000241DF5                                                    |     | decryption_loop:                 |
| debug046:0000000000241DF5 4B 8D 14 08                                        |     | $rdx$ , $[r8+r9]$<br>lea l       |
| debug046:0000000000241DF9 49 FF C0                                           |     | inc<br>r8                        |
| debug046:0000000000241DFC 8A 42 40                                           |     | $al, [rdx+40h]$<br>mov           |
| debug046:0000000000241DFF 32 02                                              |     | al, [rdx]<br>xor                 |
| debug046:0000000000241E01 88 44 11 40                                        |     | $[rcx + rdx + 40h]$ , al<br>mov  |
| debug046:0000000000241E05 49 83 F8 20                                        |     | r8, 20h : '<br>cmp               |
| debug046:0000000000241E09 72 EA                                              |     | short decryption_loop<br>jb      |

*Figure 16: IcedID Stage 1 decryption loop of a recent IcedID Stage 1 sample.*

#### **2.3 IcedID Stage 2**

The configurations within IcedID Stage 2 encompass crucial elements such as C2 URLs and campaign IDs. The campaign IDs serve as essential links, connecting IcedID samples to specific threat actors, enabling further investigation and attribution.

The following diagram shows examples of the various implementations of the pointer to ciphertext. The instructions to load both the pointer to ciphertext and its length as arguments to the description function are deliberately mixed among other function calls.

| 000000018000122B 48 8D 05 CE 1D 00 00             |  |  |  |  |  | rax, ciphertext<br>lea                           |
|---------------------------------------------------|--|--|--|--|--|--------------------------------------------------|
| 0000000180001232 41 B8 04 01 00 00                |  |  |  |  |  | r8d, 104h<br>mov                                 |
| 0000000180001238                                  |  |  |  |  |  |                                                  |
| 0000000180001238                                  |  |  |  |  |  | IcedID 180001238:                                |
| 0000000180001238 48 89 85 5E 02 00 00             |  |  |  |  |  | $[$ rbp+280h+var 22], rax<br>mov                 |
| 000000018000123F 48 8D 54 24 52                   |  |  |  |  |  | rdx, [rsp+380h+Filename+2]<br>lea                |
| 0000000180001244 66 C7 44 24 50 42 01             |  |  |  |  |  | word ptr [rsp+380h+Filename], 142h<br>mov        |
| 000000018000124B 48 C7 85 66 02 00 00 5C 02 00 00 |  |  |  |  |  | [rbp+280h+var 1A], 25Ch ; ciphertext size<br>mov |
| 0000000180001256 FF 15 A4 0D 00 00                |  |  |  |  |  | cs:GetModuleFileNameA<br>call                    |

*Figure 17: First implementation of IcedID Stage 2 pointer to ciphertext.*

| 0000000180001200 48 8D 05 F9 1D 00+ |  |  |  | lea  | rax, enc Config                          |
|-------------------------------------|--|--|--|------|------------------------------------------|
| 0000000180001200 00                 |  |  |  |      |                                          |
| 0000000180001207 66 C7 44 24 50 42+ |  |  |  | mov  | word ptr [rsp+3C0h+String1], 142h        |
| 0000000180001207 01                 |  |  |  |      |                                          |
| 000000018000120E 48 8D 15 5B 20 00+ |  |  |  | lea  | rdx, Filename : .                        |
| 000000018000120E 00                 |  |  |  |      |                                          |
| 0000000180001215 48 89 85 9E 02 00+ |  |  |  | mov  | $[rbp+2C@h+var_22]$ , rax                |
| 0000000180001215 00                 |  |  |  |      |                                          |
| 000000018000121C 48 8D 4C 24 52     |  |  |  | lea  | rcx, [rsp+3C0h+String1+2]                |
| 0000000180001221 48 C7 85 A6 02 00+ |  |  |  | mov  | [rbp+2C0h+var_1A], 25Ch ; enc_config_len |
| 0000000180001221 00 5C 02 00 00     |  |  |  |      |                                          |
| 000000018000122C FF 15 CE 0D 00 00  |  |  |  | call | cs: 1strcpyA                             |

*Figure 18: Second implementation of IcedID Stage 2 pointer to ciphertext.*

We wrote the following YARA rule to locate the ciphertext in IcedID Stage 2:

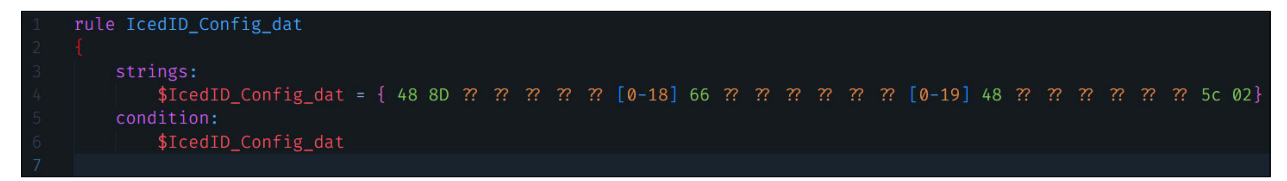

*Figure 19: YARA rule to locate the ciphertext in IcedID Stage 2.*

The above rule also located the ciphertext in a recent IcedID Stage 2 sample<sup>5</sup> discovered by a fellow researcher in May 2023 [7].

5 IcedID SHA256: f85d883717d113fcf20afab161470ef2911c729d4d6b04382da0de746b53f0f2

| 0000000180001200 48 8D 05 F9 1D 00+ |  |  |  | lea  | rax, enc Config                          |
|-------------------------------------|--|--|--|------|------------------------------------------|
| 0000000180001200 00                 |  |  |  |      |                                          |
| 0000000180001207 66 C7 44 24 50 42+ |  |  |  | mov  | word ptr [rsp+3C0h+String1], 142h        |
| 0000000180001207 01                 |  |  |  |      |                                          |
| 000000018000120E 48 8D 15 5B 20 00+ |  |  |  | lea  | rdx, Filename ; .                        |
| 000000018000120E 00                 |  |  |  |      |                                          |
| 0000000180001215 48 89 85 9E 02 00+ |  |  |  | mov  | $[$ rbp+2C0h+var 22], rax                |
| 0000000180001215 00                 |  |  |  |      |                                          |
| 000000018000121C 48 8D 4C 24 52     |  |  |  | lea  | rcx, [rsp+3C0h+String1+2]                |
| 0000000180001221 48 C7 85 A6 02 00+ |  |  |  | mov  | [rbp+2C0h+var 1A], 25Ch ; enc_config_len |
| 0000000180001221 00 5C 02 00 00     |  |  |  |      |                                          |
| 000000018000122C FF 15 CE 0D 00 00  |  |  |  | call | cs: <i>lstrcpyA</i>                      |

*Figure 20: Recent implementation of IcedID Stage 2 pointer to ciphertext.*

# **2.4 Summary**

By locating the ciphertext from the memory dumps of IcedID Stages 1 and 2 we could extract their configurations. Some of these C2 URLs in their configurations may not be readily unveiled during the execution of the IcedID binaries. These C2 URLs and the campaign IDs allowed defenders to piece together a network of knowledge on the threat actors using the IcedID malware.

# **3. REVEALING THE TRICKERY OF TRICKBOT**

In this section, we investigate the measures taken by Trickbot to protect its configurations. Trickbot is a highly sophisticated banking trojan and modular malware framework that has been active since 2016. It has evolved over time, incorporating new features and techniques to evade detection and persist on infected systems.

# **3.1 Flashback to 2018**

Back in 2018, the authors of Trickbot left their configuration in memory after decrypting it, allowing it to be easily located via a YARA rule. Figure 21 shows how easy it is to locate Trickbot's configuration from the memory dump of a Trickbot sample<sup>6</sup> first seen in 2018.

|  |  |  |  | 3C 00 6D 00 63 00 63 00 6F 00+ |  | text "UTF-16LE", ' <mcconf><ver>1000158</ver><gtag>ser0328</gtag><serv'< th=""></serv'<></mcconf>                                                                                                    |
|--|--|--|--|--------------------------------|--|----------------------------------------------------------------------------------------------------|
|  |  |  |  | 6E 00 66 00 3E 00 3C 00 76 00+ |  | text "UTF-16LE", 's> <srv>109.95.113.130:449</srv> <srv>87.101.70.109:4'</srv>                                                                                                    |
|  |  |  |  | 65 00 72 00 3E 00 31 00 30 00+ |  | text "UTF-16LE", '49 <srv>31.134.60.181:449</srv> <srv>85.28.129.'</srv>                                                                                                    |
|  |  |  |  | 30 00 30 00 31 00 35 00 38 00+ |  | text "UTF-16LE", '209:449 <srv>82.214.141.134:449</srv> <srv>81.2'</srv>                                                                                                    |
|  |  |  |  | 3C 00 2F 00 76 00 65 00 72 00+ |  | text "UTF-16LE", '27.0.215:449 <srv>31.172.177.90:449</srv> <srv>'</srv>                                                                                                    |
|  |  |  |  | 3E 00 3C 00 67 00 74 00 61 00+ |  | text "UTF-16LE", '185.55.64.47:449 <srv>78.155.199.225:443</srv> '                                                                                                    |
|  |  |  |  | 67 00 3E 00 73 00 65 00 72 00+ |  | text "UTF-16LE", ' <srv>92.63.103.193:443</srv> <srv>85.143.175.248:443'</srv>                                                                                                    |
|  |  |  |  | 30 00 33 00 32 00 38 00 3C 00+ |  | text "UTF-16LE", ' <srv>185.159.129.31:443</srv> <srv>194.87.237.'</srv>                                                                                                    |
|  |  |  |  | 2F 00 67 00 74 00 61 00 67 00+ |  | text "UTF-16LE", '178:443 <srv>195.123.216.12:443</srv> <srv>54.3'</srv>                                                                                                    |
|  |  |  |  | 3E 00 3C 00 73 00 65 00 72 00+ |  | text "UTF-16LE", '8.56.154:443 <srv>82.146.60.85:443</srv> <srv>1'</srv>                                                                                                    |
|  |  |  |  | 76 00 73 00 3E 00 3C 00 73 00+ |  | text "UTF-16LE", '85.228.232.139:443 <autorun><module na'<="" td=""></module></autorun>                                                                                                    |
|  |  |  |  | 72 00 76 00 3E 00 31 00 30 00+ |  | text "UTF-16LE", 'me="systeminfo" ctl="GetSystemInfo"/> <module 'injectdll"="" name="'&lt;/td&gt;&lt;/tr&gt;&lt;tr&gt;&lt;td&gt;&lt;/td&gt;&lt;td&gt;&lt;/td&gt;&lt;td&gt;&lt;/td&gt;&lt;td&gt;&lt;/td&gt;&lt;td&gt;39 00 2E 00 39 00 35 00 2E 00+&lt;/td&gt;&lt;td&gt;&lt;/td&gt;&lt;td&gt;text " utf-16le",=""></module> ',0 |
|  |  |  |  |                                |  |                                                                                                    |

*Figure 21: Trickbot configuration left in the memory.*

# **3.2 Bags of tricks**

In 2022, a Trickbot sample<sup>7</sup> added many more measures to protect its configurations. A function was added to erase the decrypted configurations once utilized. Figure 22 shows the configuration being overwritten with null bytes.

The threat actors then mixed genuine and decoy C2 IP addresses in the configuration. The decoy IP addresses were tagged with '<srva>', while the genuine ones were tagged with '<srv>'. Figure 23 shows the decoy C2 IP addresses (in the green box) among the genuine IP addresses.

The purpose of the decoy IP addresses was to conceal the genuine IP addresses. To reveal the genuine IP addresses, we utilized a script that decodes the decoy addresses. This script starts by separating the port number from the IP address and converting each octet of the IP address into an integer value. The script then performs a series of XOR operations, similar to the malware code, to decode the values in each octet of the IP address. After decoding the octets, the script computes the port number. Finally, the script constructs the genuine IP address using the decoded octets and port number.

6 Trickbot SHA256: 2153be5c6f73f4816d90809febf4122a7b065cbfddaa4e2bf5935277341af34c

<sup>7</sup> Trickbot SHA256: 0374bb627e51aa5fa5df0640a5468939cf190a1a1bc0c8a0f3df4bc9b3e92171

# TEASING THE SECRETS FROM THREAT ACTORS: MALWARE CONFIGURATION EXTRACTORS LIM & WU

| }32BA2960 db '8 <srva>181.223.1.108:57103</srva> <srva>79.96.133.102:58481</srva>                  |
|----------------------------------------------------------------------------------------------------|
| /32BA2960 db ' <srva>176.102.19.64:29720</srva> <srva>97.238.76.73:41878<!--</td--></srva>         |
| 332BA2960 db 'srva> <srva>252.138.69.114:52856</srva> <srva>236.20.139.187:40614&lt;'</srva>       |
| 332BA2960 db '/srva> <srva>111.45.199.23:60265</srva> <srva>86.213.127.150:44008&lt;'</srva>       |
| 332BA2960 db '/srva> <srva>236.250.70.243:48491</srva> <srva>154.106.43.36:16496&lt;'</srva>       |
| ?32BA2960 db '/srva> <srva>193.205.3.82:53113</srva> <srva>180.10.211.155:55516<!--'</td--></srva> |
| }32BA2960 db 'srva> <srva>142.15.255.81:61898</srva> <srva>138.141.51.26:48898</srva>              |
| }32BA2960 db 'rva> <srva>55.204.130.62:20238</srva> <srva>115.192.20.134:54748</srva>              |
| 332BA2960 db 'rva> <srva>111.15.213.109:56065</srva> <srva>142.53.192.107:62709<!--'</td--></srva> |
| 332BA2960 db 'srva> <autorun><module name="pwgrab"></module></autorun> ',0                         |

*Figure 22: Trickbot authors nulling configurations after use.*

| dg offset a67483618449       | ; "67.48.36.18:449      |
|------------------------------|-------------------------|
| dq<br>3289E8C4000            |                         |
| dq offset a46254128174449    | : "46.254.128.174:449"  |
| dq<br>8289E8C400040007h      |                         |
| offset a41216166142449<br>dq | : "41.216.166.142:449"  |
| 8289E8C400040008h<br>dq      |                         |
| dq offset a18114325115444    | ; "181.143.251.154:449' |
| 8289E8C400040009h<br>dq      |                         |
| dq offset a77232163203449    | "77.232.163.203:449"    |
| 8289E8C40004000Ah<br>dq      |                         |
| dq offset a879717892449      | : "87.97.178.92:449"    |
| dq<br>8289E8C40004000        |                         |
| dg offset a1859417215449     | ; "185.94.172.15:449"   |
| 8289E8C40004000Ch<br>dq      |                         |
| dq offset a185230543443      | "185.230.5.43:443"      |
| dq 8289E8C40004000Dh         |                         |
| dq offset a912431255443      | : "91.243.125.5:443"    |
| dq 8289E8C40004000Eh         |                         |
| dq offset a18524216811844    | : "185.242.168.118:443" |
| da 9691B8A70004000Fh         |                         |
| dg offset a128917354978      | : "128.91.73.5:4978"    |
| dq 9691B8A700040010h         |                         |
| dg offset a18122311085710    | ; "181.223.1.108:57103' |
| dq 9691B8A700040011h         |                         |
| dg offset a79961331025848    | "79.96.133.102:58481"   |
| dq 9691B8A700040012h         |                         |
| dg offset a17610219642972    | "176.102.19.64:29720    |
| dq 9691B8A700040013h         |                         |
| dg offset a97238767341878    | ; "97.238.76.73:41878"  |
| dq 9691B8A700040014h         |                         |
| dg offset a25213869114528    | : "252.138.69.114:52856 |

*Figure 23: Mixing decoy and real C2 IP addresses in the configuration.*

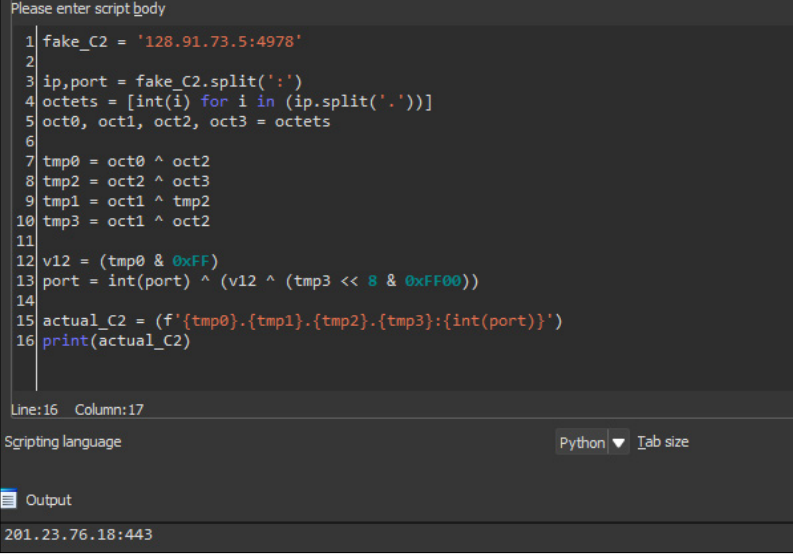

*Figure 24: Python script to decode actual C2 IP addresses.*

Fast forward to late 2022, the authors of Trickbot made major changes and adopted the AnchorMail framework [8]. For these samples<sup>8</sup>, we decrypted the configuration using the script shown in Figure 25.

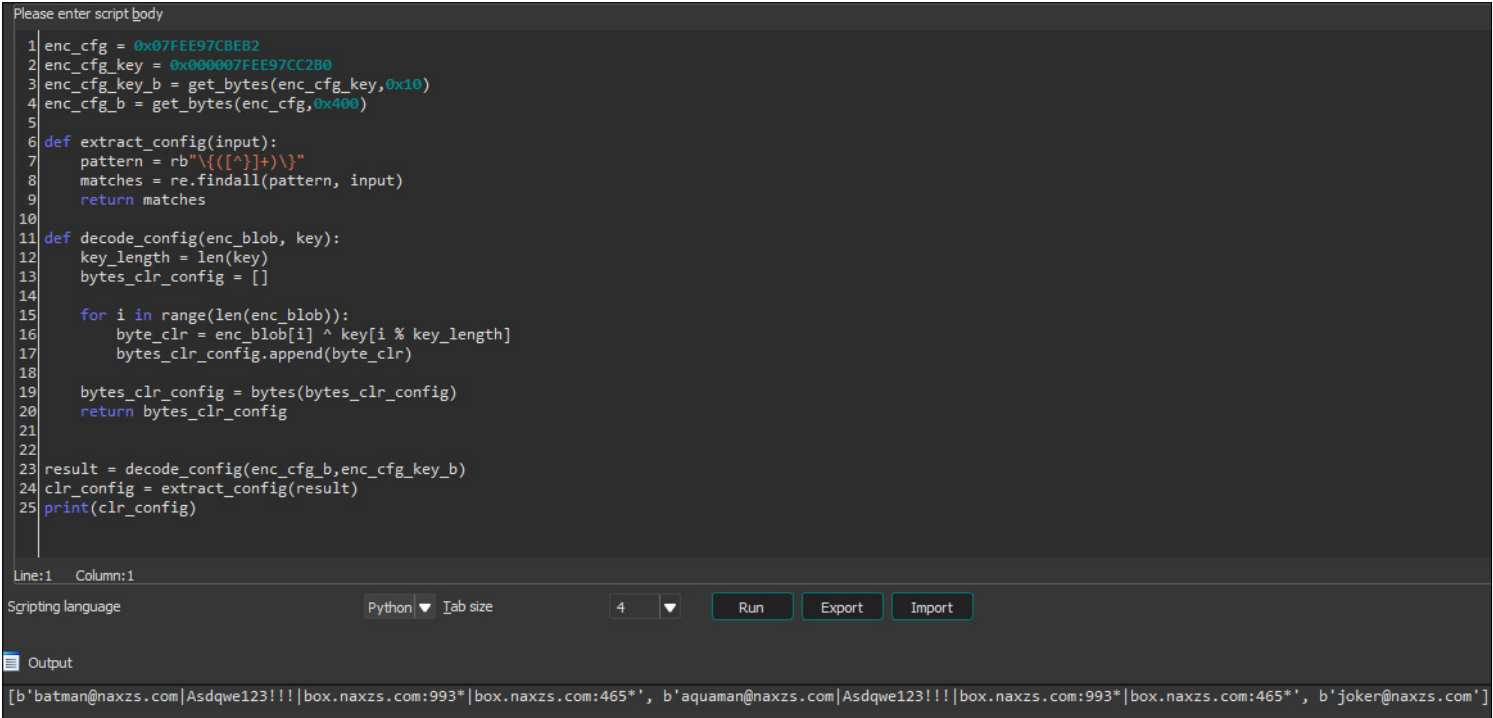

*Figure 25: Script to decrypt recent Trickbot sample C2 configuration.*

## **3.3 Summary**

We have shown the various techniques used by the authors of Trickbot to protect their configurations from analysis and detection by security researchers. Overall, the authors of Trickbot have demonstrated a significant level of sophistication in their efforts to protect their malware from analysis and detection.

#### **4. DISSECTING THE EVERYDAY HUSTLER: EMOTET (AKA GEODO)**

Emotet is an example of a piece of malware for which a configuration extractor can be powerful, but also painful to implement. Back in 2019 when Emotet became a prominent threat, we were able to identify the botnet infrastructure design [9] by clustering the RSA key and the C2 endpoints extracted from the configurations. A configuration extracted from Emotet contained a set of C2 IP addresses plus an RSA key (in the older version) or ECDH key (in the newer version). The C2 IPs were compromised hosts on which a proxy that redirected incoming traffic to the next layer of botnet infrastructure was installed. Once a host was infected by an Emotet sample, a UPnP module was dropped [10] and it became part of the first tier of C2 infrastructure. The C2 IPs were reused for days to weeks, which meant that if the configuration extractor had caught them at time zero, there was a good chance that we would be able to provide protection in the future. This is a success story of configuration extraction that benefited both detection and threat intelligence.

During the time the botnet was active it changed network protocol, configuration protection and obfuscation on a weekly basis. Additionally, the botnet disappeared from time to time, coming back each time with a brand new protocol or a brand new protection.

#### **4.1 Version 5 samples in mid-2020**

In the version 5 samples seen in mid-2020, both the configuration and the encrypted resources used by the binary were stored in the .data section. We needed to locate the pointer that referenced the encrypted C2 payload and RSA key. The encrypted C2 payload was stored in sequential byte strings that ended in four bytes of  $\times$ 00. We were able to leverage the code pattern shown in Figure 26 to locate the pointer (0x40A328 in this case).

<sup>8</sup> Trickbot SHA256 52901478b6fb8c1ae7803997708648eaff9e32a93d017fd6945464fb41f3f9a1

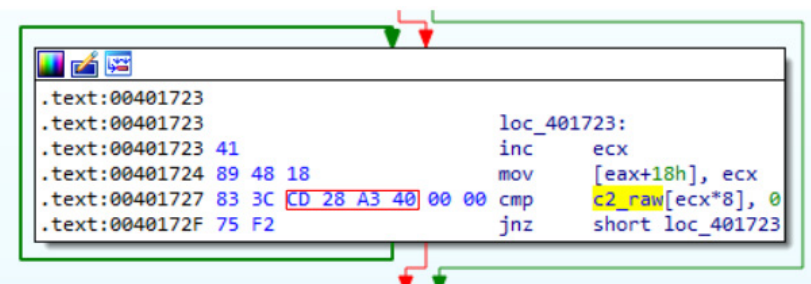

*Figure 26: The code block that loaded the C2 from the binary in Emotet's main binary in mid-2020.*

Once we located the pointer and read out the payload, we noticed that the C&C lists were not encrypted at all. Next, we moved on to the RSA key. The RSA public key embedded in the file was used to encrypt the communication protocol, which is only decryptable with the possession of the private key. The version of Emotet in this period used CryptImportKey [11] to load the decrypted RSA key and used the handle to encrypt data later. Our goal was to quickly locate the pointer to the RSA by searching the APIs used. Unfortunately, the *Windows* APIs used by the Emotet main module were obfuscated. The APIs were dynamically loaded using API name hash matching. The following decompiled code snippet shows how HeapFree was dynamically invoked.

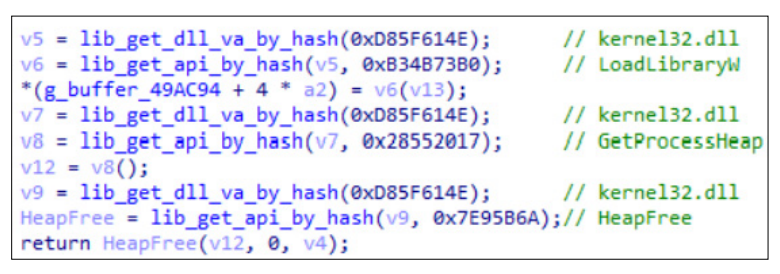

*Figure 27: The decompiled code snippet that dynamically loaded the API. The comments are labelled automatically by our IDA Pro script.*

Now, let's talk about how to automatically identify these encrypted APIs. Navigating to the function we labelled as lib\_get\_api\_by\_hash, we found that the hash algorithm was fairly simple. Note that there is a simple XOR against a random DWORD in both lib\_get\_dll\_va\_by\_hash and lib\_get\_api\_by\_hash.

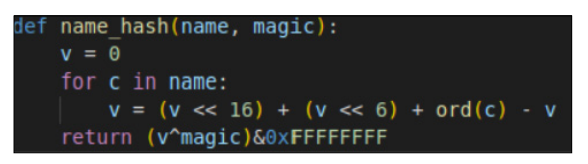

*Figure 28: The equivalent hash function implemented in Python.*

Given that every dynamically loaded API had to call these two functions, our first goal was to get the argument passed to the function. First, we manually labelled the lib\_get\_dll\_va\_by\_hash and lib\_get\_api\_by\_hash functions within *IDA Pro*. We then iterated through the xrefs [12] of lib\_get\_dll\_va\_by\_hash and lib\_get\_api\_by\_hash to get all the arguments that were passed to the functions. These arguments were the hashed API or DLL name the Emotet sample was looking to invoke. Since hashing is a one-way function, it is designed to digest the input and be irreversible. The best way we could find out what the inputs were was through brute forcing. Given that the *Windows* APIs Emotet needed were those provided by default in a *Windows* system, our approach was to list all the DLLs and their export names in the *Windows* system, compute the hash and check if the output matched any arguments that were passed to the functions lib\_get\_dll\_va\_by\_hash and lib\_get\_api\_by\_hash. The Python code shown in Figure 29 does the trick to list and compute the export name.

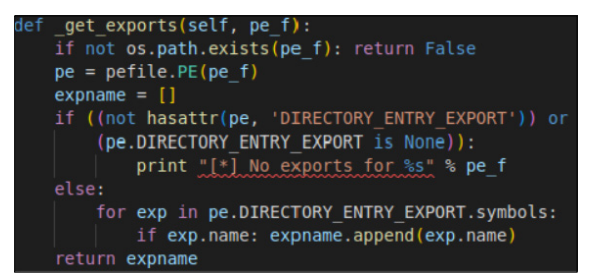

*Figure 29: An example of a Python script that gets the exports from a given DLL.*

For example, we got an argument for lib\_get\_api\_by\_hash with value 0x12345678 and the VirtualAllocEx function also hashed to the same value. This means that the code snippet was dispatching Kernel32.dll.VirtualAllocEx. If the API is clear for us, it becomes easy to locate where the CryptImportKey is used. Interestingly, the encrypted RSA key is located just above the first C2.

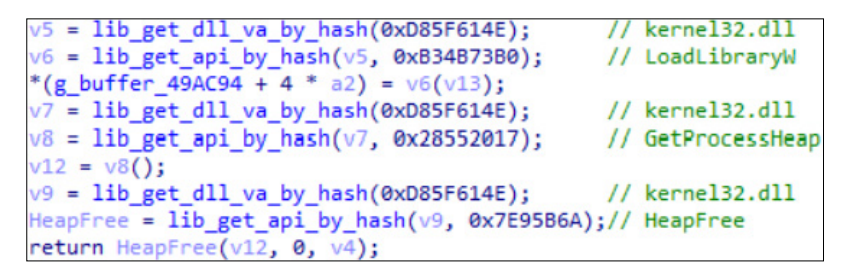

*Figure 30: The encrypted RSA public key binary payload in IDA Pro screenshot.*

| $\mathbf{1}$   | struct resource                                                 |  |
|----------------|-----------------------------------------------------------------|--|
| $\overline{2}$ |                                                                 |  |
| $\overline{3}$ | DWORD key;                                                      |  |
| 4              | <b>DWORD size;</b> // it's encrypted acutal size = size XOR key |  |
| 5              | BYTE data[size];                                                |  |
| 6              |                                                                 |  |
| 7              |                                                                 |  |

*Figure 31: Structure of the encrypted RSA public key in C code format.*

# **4.2 Version 6 samples in late-2021 and 2022**

To respond to rapid updates in the detection capabilities of security products against Emotet, the developer behind Emotet adopted agile development and released a new version of the trojan on a weekly basis. In addition, an Obfuscator-LLVM compiler was used to obfuscate the main binary. The frequent changes to Emotet thanks to the source-code level obfuscation raised the cost of analysing new versions and made it impossible to extract configuration statically from the binary. Given that Emotet has become so difficult to analyse, we will share some tips on extracting configuration.

Take a look at the following decompilation of the code snippet where the C2s are set. Each C2 endpoint is computed dynamically from a separate function.

|                                                        | int64 fastcall cfg prepare $c2$ (int64 a1, int64 a2, int64 a3, int64 a4) |
|--------------------------------------------------------|--------------------------------------------------------------------------|
| QWORD $*v4$ ; // $rcx$                                 |                                                                          |
| unsigned int v5; // ebx                                |                                                                          |
| $int i$ ; // eax                                       | <b>Allocate Memory</b>                                                   |
| $v4 = g c2$ ;                                          |                                                                          |
| $v5 = 0$ :                                             |                                                                          |
| for ( $i = 1017002$ ; $i == 1017002$ ; $i = 1044504$ ) |                                                                          |
| if $(\lg c2)$                                          | g c2 = mem alloc(10062682i64, 145835i64, a3, a4, 0x238u);                |
| return v5;                                             |                                                                          |
| $v4 = g c2;$                                           |                                                                          |
| $*(g c2 + 48) = 0;$                                    |                                                                          |
|                                                        |                                                                          |
| $\sqrt{4}$ [44] = sub 180010088;                       |                                                                          |
| $v4[56] =  sub 18002B054;$                             |                                                                          |
| $v4[26] =  sub 180001528;$                             |                                                                          |
| $v4[38] = sub 18002A4CC;$                              |                                                                          |
| $v4[41] = sub 18002C2B8;$                              | C&Cs are computed from                                                   |
| $v4[11] =  sub 18002BF80;$                             |                                                                          |
| $v4[35] =  sub 18002AA74;$                             | these functions                                                          |
| $v4[27] = sub 18000DAB0;$                              |                                                                          |
| $\sqrt{468}$ = sub 180023584;                          |                                                                          |
| $\sqrt{461}$ = sub 180014644;                          |                                                                          |
| $\sqrt{4}$ [40] = sub 18000FD58;                       |                                                                          |
| $v4[43] = sub 180015690;$                              |                                                                          |

*Figure 32: An example of Emotet version 6 setup endpoint configuration in the Decompile view in IDA Pro.*

| sub 180010D88 proc near<br>var 18= dword ptr -18h<br>var 10= dword ptr -10h<br>var $C =$ dword $ptr -\theta Ch$<br>sub 10D88<br>$arg \theta = dword ptr 8$<br>$arg 8 = dword ptr 10h$<br>arg 10= dword ptr 18h<br>arg 18= dword ptr 20h | $int64$ fastcall sub 18002BF80(DWORD $*$ , DWORD $*)$<br>sub 18002BF80 proc near<br>var 28= dword ptr -28h<br>var 20= dword ptr -20h<br>sub_2BF80<br>var 1C= dword ptr -1Ch<br>var 18= dword ptr -18h<br>$\arg \theta =$ dword ptr $8$<br>$arg 8 = dword ptr 10h$<br>arg 10= dword ptr 18h |
|----------------------------------------------------------------------------------------------------|----------------------------------------------------------------------------------------------------|
| sub<br>rsp, 18h<br>[rsp+18h+var 10], 1069Ch<br>mov                                                                                                    | arg 18= dword ptr 20h                                                                                                    |
| xor                                                                                                    | rsp, 28h                                                                                                    |
| eax, eax                                                                                                    | sub                                                                                                    |
| r8, rcx                                                                                                    | [rsp+28h+var 20], 83265h                                                                                                    |
| mov                                                                                                    | mov                                                                                                    |
| $[rsp+18h+var C]$ , eax                                                                                                    | $[rsp+28h+var 1C]$ , 424Ah                                                                                                    |
| mov                                                                                                    | mov                                                                                                    |
| $[rsp+18h+arg 0]$ , 85C265h                                                                                                    | eax, eax                                                                                                    |
| mov                                                                                                    | xor                                                                                                    |
| r9, rdx                                                                                                    | $[rsp+28h+var 18]$ , eax                                                                                                    |
| mov                                                                                                    | mov                                                                                                    |
| [rsp+18h+arg_0], 0FFFF8EB0h                                                                                                    | $[rsp+28h+arg 0]$ , 0B78E6Eh                                                                                                    |
| add                                                                                                    | mov                                                                                                    |
| sh1                                                                                                    | r8, rcx                                                                                                    |
| $[rsp+18h+arg 0]$ , 0Bh                                                                                                    | mov                                                                                                    |
| $[rsp+18h+arg_0], 2A8E5524h$                                                                                                    | $[rsp+28h+arg_0], 0$ FFFF57A7h                                                                                                    |
| xor                                                                                                    | add                                                                                                    |
| eax, [rsp+18h+arg_0]                                                                                                    | eax, $[rsp+28h+arg 0]$                                                                                                    |
| mov                                                                                                    | mov                                                                                                    |
| $[rsp+18h+arg 0]$ , eax                                                                                                    | add                                                                                                    |
| mov                                                                                                    | eax, eax                                                                                                    |
| $[rsp+18h+arg_10], 223256CAh$                                                                                                    | $[rsp+28h+arg_0], eax$                                                                                                    |
| mov                                                                                                    | mov                                                                                                    |
| [rsp+18h+var 18], 79D11385h                                                                                                    | [rsp+28h+arg_0], 163FA37h                                                                                                    |
| mov                                                                                                    | xor                                                                                                    |
| [rsp+18h+arg 8], 0ECC4AC1Bh                                                                                                    | eax, [rsp+28h+arg_0]                                                                                                    |
| mov                                                                                                    | mov                                                                                                    |
| [rsp+18h+arg_18], 786A1384h                                                                                                    | $[rsp+28h+arg 0]$ , eax                                                                                                    |
| mov                                                                                                    | mov                                                                                                    |
| $[rsp+18h+arg_0], 2306ECh$                                                                                                    | [rsp+28h+arg_10], 613C4389h                                                                                                    |
| mov                                                                                                    | mov                                                                                                    |
| imul                                                                                                    | [rsp+28h+var_28], 6E6FC338h                                                                                                    |
| eax, [rsp+18h+arg 0], 31h                                                                                                    | mov                                                                                                    |
| $[rsp+18h+arg 0]$ , eax                                                                                                    | [rsp+28h+arg_8], 0EFDDF5E2h                                                                                                    |
| mov                                                                                                    | mov                                                                                                    |
| eax, [rsp+18h+arg 0], 70h                                                                                                    | [rsp+28h+arg_18], 71FFC339h                                                                                                    |
| limul                                                                                                    | mov                                                                                                    |
|                                                                                                    | [rsp+28h+arg_0], 0E4832Bh<br>mov                                                                                                    |
|                                                                                                    | add<br>[rsp+28h+arg_0], 0FFFFBE62h                                                                                                    |

*Figure 33: There are pieces of junk code within each function and none of the functions are identical. This causes a big problem for decrypting the payload statically.*

This is where the emulation framework came into play. An emulation engine emulates CPU instructions without actually executing them. This is what we used to compute the returned value of each function. There are choices for the tools we could use, such as *Qiling* [13] and *Unicorn* [4]. We used *Unicorn*, but they would both work.

First, we had to locate the function to be emulated. This was not too difficult if we flipped to the Assembly view in *IDA Pro* as we saw repeated and consecutive instructions that stored the function pointer. These function pointers were later invoked to decrypt the actual C&C server.

| 凶降                                          |  |  |  |     |                    |
|---------------------------------------------|--|--|--|-----|--------------------|
| .text:0000000180019146 48 8D 05 3B 7C FF FF |  |  |  | lea | rax, sub 180010D88 |
| text:000000018001914D 48 89 81 60 01 00 00  |  |  |  | mov | $[rcx+160h]$ , rax |
| .text:0000000180019154 48 8D 05 F9 1E 01 00 |  |  |  | lea | rax, sub 18002B054 |
| .text:000000018001915B 48 89 81 C0 01 00 00 |  |  |  | mov | $[rcx+1C@h]$ , rax |
| .text:0000000180019162 48 8D 05 BF 83 FE FF |  |  |  | lea | rax, sub 180001528 |
| text:0000000180019169 48 89 81 D0 00 00 00  |  |  |  | mov | $[rcx+0D0h]$ , rax |
| .text:0000000180019170 48 8D 05 55 13 01 00 |  |  |  | lea | rax, sub 18002A4CC |
| .text:0000000180019177 48 89 81 30 01 00 00 |  |  |  | mov | $[rcx+130h]$ , rax |
| .text:000000018001917E 48 8D 05 33 31 01 00 |  |  |  | lea | rax, sub 18002C2B8 |
| .text:0000000180019185 48 89 81 48 01 00 00 |  |  |  | mov | $[rcx+148h]$ , rax |
| .text:000000018001918C 48 8D 05 ED 2D 01 00 |  |  |  | lea | rax, sub 18002BF80 |

*Figure 34: The code block that set the function pointers that decrypted C2s in the configuration setup function in an Emotet v6 binary.*

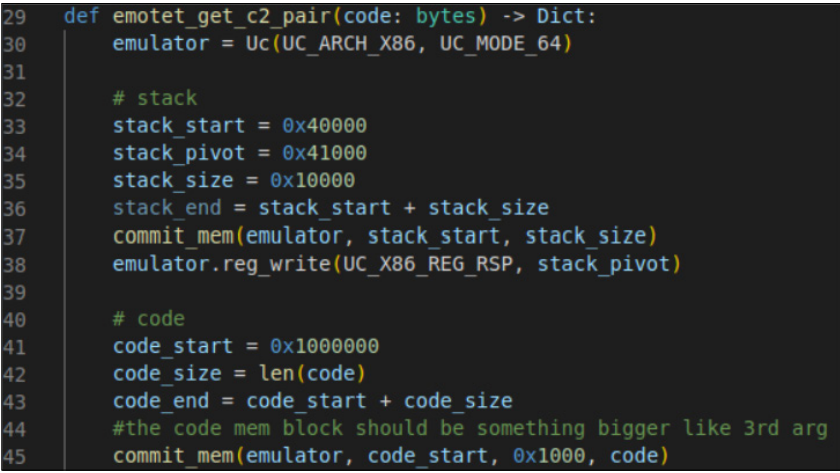

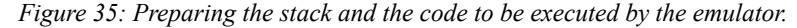

| 47 | # ecx, IP                                     |
|----|-----------------------------------------------|
| 48 | $exc start = 0x8000000$                       |
| 49 | $e$ cx size = 4                               |
| 50 | commit mem(emulator, ecx start, 0x1000)       |
| 51 | emulator.reg write(UC X86 REG RCX, ecx start) |
| 52 |                                               |
| 53 | # edx, Port                                   |
| 54 | edx start = $0 \times 8100000$                |
| 55 | edx $size = 4$                                |
| 56 | commit mem(emulator, edx start, 0x1000)       |
| 57 | emulator.reg write(UC X86 REG RDX, edx start) |

*Figure 36: The deobfuscated C2 IP address was saved in register ECX, and the port was saved in EDX respectively. We have to allocate the memory for the emulator to write the output.*

| 59 | emulator.hook add(UC HOOK CODE, code tracer, None, code start, code end) |
|----|--------------------------------------------------------------------------|
| 60 | emulator.emu start(code start, code end)                                 |
| 61 | $rcx = emulator.mem read(edx start, edx size)$                           |
| 62 | $port = int.format bytes(rx[-2:], 'little')$                             |
| 63 | $rdx = emulator.mem read(ex start, ecx size)$                            |
| 64 | $ip = socket.inet ntoa(rdx)$                                             |
| 65 | result = $\{$ "ip": ip, "port": port}                                    |
| 66 | return result                                                            |

*Figure 37: Once every argument is ready, launch the emulator. This will get you a list of IPs and ports from the emulation results.*

# **4.3 Summary**

Emotet has always offered a good exercise for tracking botnets, from a technical perspective. We have shown that it stored configuration in plaintext in version 5 and then suddenly changed to a configuration format that is impossible to extract without a CPU emulator. There were further challenges in identifying the customized protocol compression and the tricks threat actors used to filter out emulated communication.

# **5. STUMBLE UPON A NEW SPECIES: WARZONE RAT STEALER**

It would take a lot of effort to distinguish WarZone RAT from its close association with AveMaria, since the builder has been leaked several times. We will focus instead on how to extract the configuration from two WarZone RAT variants.

The first variant has existed in the wild for years. The second variant was found when we were developing the configuration extractor for the first one. This is another example of where a configuration extractor can add intelligence value, especially for security product companies that have billions of samples being analysed every day.

#### **5.1 The first species – sample used RC4**

WarZone RAT stored a lot of unprotected strings in the payload itself. Once we had unpacked the real payload, we were able to identify the malware easily.

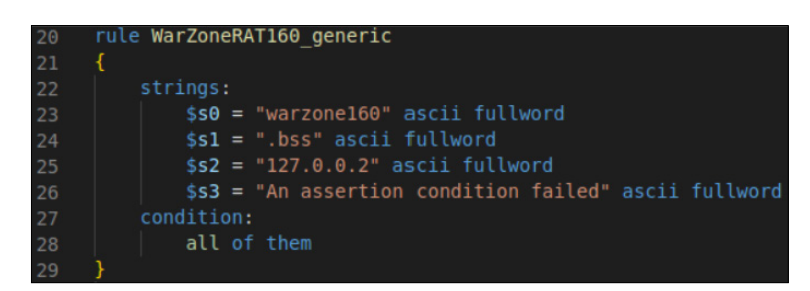

*Figure 38: Example of a generic YARA rule to identify the first variant of the family.*

WarZone RAT was developed in C++, which made reverse engineering a bit harder. A small trick here is to press SHIFT+F12 to list all the strings from the sample and find the code referencing '.bss'. This function reads in the encrypted data at the beginning of the .bss section, decrypts it, and sets up the configuration. More of the in-depth analysis can be found in [14].

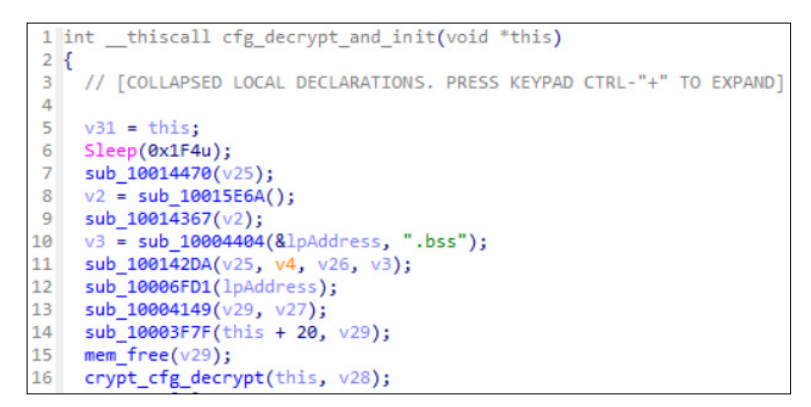

*Figure 39: A decompiled view of a function that reads in binary from the .bss section in WarZone RAT.*

The format of the encrypted configuration of WarZone RAT is demonstrated in C code in Figure 40. It starts with an unsigned INT that gives out the size of the key. With the size of the key, we were able to read the full content of the ciphertext. The encrypted payload was stored right after the key with a size of 0x40 bytes.

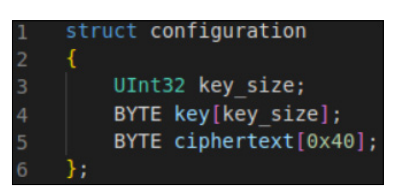

*Figure 40: The structure of encrypted resources in WarZone RAT in C code.*

Having located the configuration, now we have to figure out what protection has been used by the malware. With the help of *IDA Pro* decompiled code and additional knowledge of common cryptography algorithms, we were able to identify the encryption routine as a standard RC4 [15] implementation. There was a symbolic for-loop to initialize the session key array and swap elements in the array based on the key. This procedure is called the key-scheduling algorithm (KSA). After the session key is initialized, a pseudo-random number generator (PRNG) is used to encrypt the plaintext.

|                | DWORD $*$ cdecl crypt rc4(int a1, int a2, int a3, int a4) |
|----------------|-----------------------------------------------------------|
| $\overline{2}$ |                                                           |
| 3              | DWORD $*_{V4}$ ; // ecx                                   |
| 4              | DWORD $*$ v5; // esi                                      |
| 5              | int i; $//$ eax                                           |
| 6              | char $v8[256]$ ; // $[esp+4h]$ $[ebp-108h]$               |
| $\overline{7}$ | void *v9[2]; // [esp+104h] [ebp-8h] BYREF                 |
| 8              |                                                           |
| 9              | $v5 = v4$ :                                               |
| 10             | sub 40304C(v9, &a3);                                      |
| L1             | for ( $i = 0$ ; $i < 256$ ; $+i$ )<br>// KSA INIT         |
| L2             | $v8[i] = i;$                                              |
| L3             | crypt $rc4$ ksa $(a2)$ ;                                  |
| L4             | crypt $rc4$ prng( $a4$ );                                 |
| 15             | sub 40304C(v5, &a3);                                      |

*Figure 41: The common decompiled structure seen in RC4 implementation from IDA Pro when the source code was not optimized.*

Once the cryptographic algorithm was identified, we had to locate the ciphertext. *PEfile* provided us with a handy interface to get the payload from the .bss section. One important thing we checked was that the input file should be in disk format.

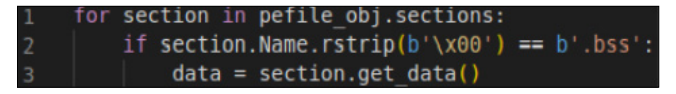

*Figure 42: The code snippet that reads in data in the .bss section by PEfile.*

#### **5.2 The second species – RC4+**

While we had a WarZone RAT configuration extractor in the RC4 decryption scheme implementation, we noticed there were still many configurations that were not correctly extracted. Diving deep into the sample, we found that there was a variant encrypted in a customized RC4+ encryption scheme. Malware authors usually try to implement either customized or not-so-well-known encryption algorithms. There are different approaches to identify the algorithm. A fun approach was to try our luck on every encoding and encryption algorithm in *CyberChef* [16]. In this case, we learned it might be a member of the RC4 family because it looked similar to RC4 from the decompiled code. We identified that the algorithm was a variant of RC4+ by looking through every variant of RC4 on the RC4 *Wikipedia* page.

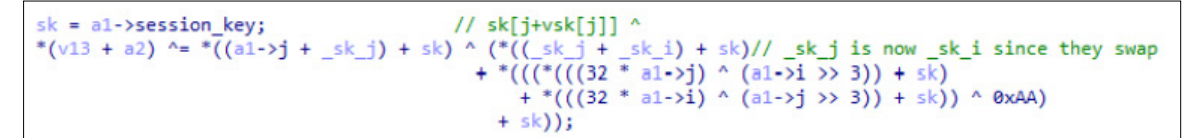

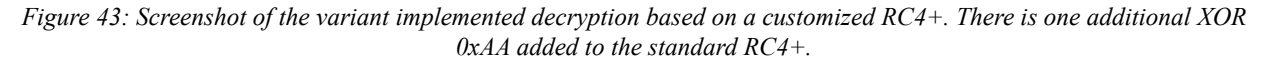

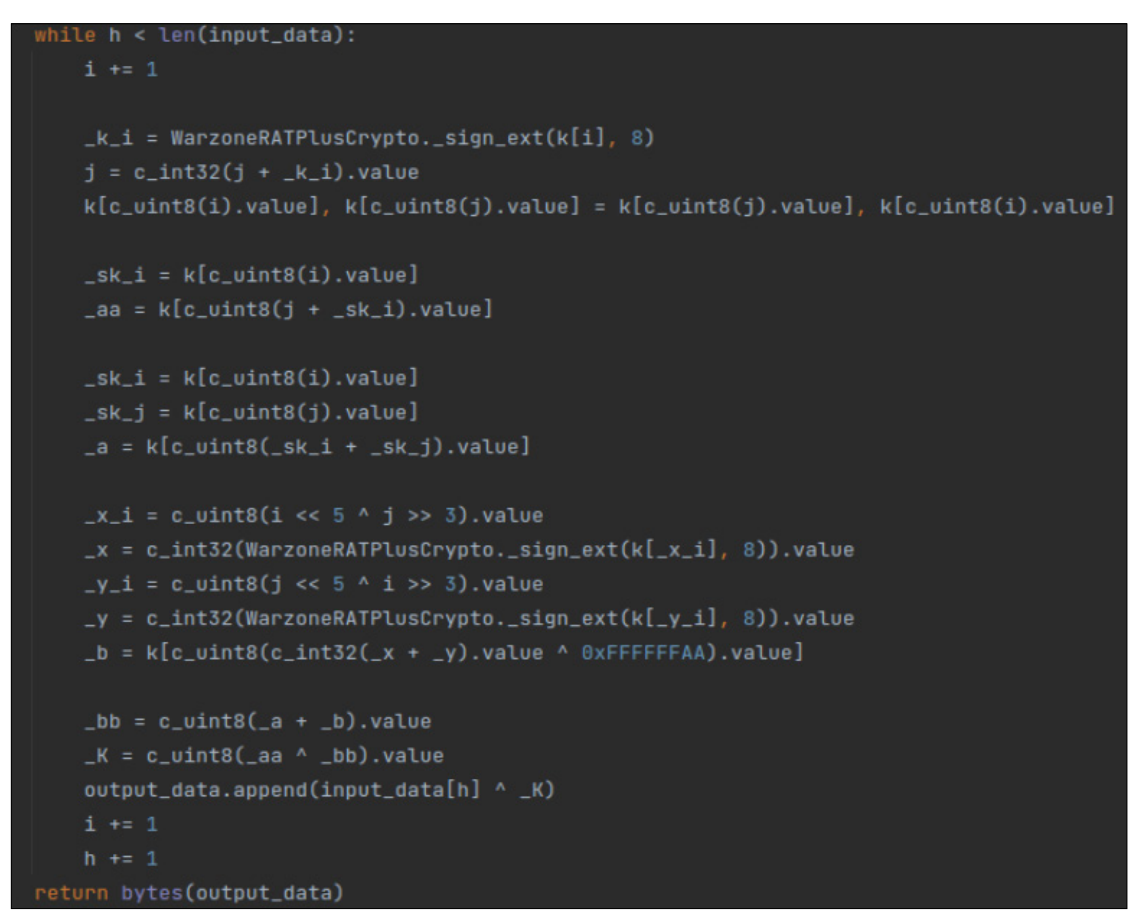

*Figure 44: Screenshot of a Python implementation for the PRNG routine of the WarZone RAT Plus customized RC4+.*

#### **5.3 Summary**

Here we have shared how we discovered the second variant of the WarZone RAT using a configuration extractor. Implementing a configuration extractor is useful for tracking malware updates. It usually breaks the extractor when there is a new update found in the wild.

# **6. MSIL – MALWARE'S MICROSOFT INTERMEDIATE LANGUAGE: REDLINE STEALER**

So far throughout this article we have been discussing configuration extractors for native PE files. Now is a good time to introduce the first configuration extractor for MSIL executables. The case study we will look at is RedLine stealer<sup>9</sup> – it is straightforward, but a different approach is needed. The RedLine payload was packed in an executable. We can either unpack it manually or dump the process memory when executing the malware. The RedLine stealer payload itself was an MSIL executable10, which can be found on *VirusTotal*.

Just like writing configuration extractors for every other family, the first step is to identify the sample. To do this, we chose to match the code that RedLine stealer uses to check if the victim is located in a post-Soviet state.

|          | Token: 0x0400003A RID: 58                                      |
|----------|----------------------------------------------------------------|
| 52<br>53 | private static readonly string[] RegionsCountry = new string[] |
| 54       | "Armenia",                                                     |
| 55       | "Azerbaijan",                                                  |
| 56       | "Belarus",                                                     |
| 57       | "Kazakhstan",                                                  |
| 58       | "Kyrgyzstan",                                                  |
| 59       | "Moldova",                                                     |
| 60       | "Tajikistan",                                                  |
| 61       | "Uzbekistan",                                                  |
| 62       | "Ukraine",                                                     |
| 63       | "Russia"                                                       |
| 64       | 33                                                             |
| 65       |                                                                |

*Figure 45: Decompiled code snippet of blocklisted countries in which RedLine will not execute.*

The YARA rule shown in Figure 46 is shared as an example that can be used to identify the malware family. Note that the configuration extractor is running against in-memory payloads. We would avoid checking PE headers (like uint16be(0)  $= 0x4d5a$  or pe. is pe) as PE headers might be wiped for detection evasion.

| 1                        | rule RedLine example                      |
|--------------------------|-------------------------------------------|
| $\overline{2}$           | ₹                                         |
| 3                        | strings:                                  |
| $\overline{4}$           | \$ = "mscoree.dll" ascii fullword         |
| 5                        | \$ = "Armenia" wide fullword              |
| 6                        | \$ = "Azerbaijan" wide fullword           |
| $\overline{\phantom{a}}$ | $s =$ "Belarus" wide fullword             |
| 8                        | \$ = "Kazakhstan" wide fullword           |
| 9                        | $$ = "Kyrgyzstan"$ wide fullword          |
| 10                       | \$ = "Moldova" wide fullword              |
| $_{11}$                  | $s = "Tajikistan"$ wide fullword          |
| 12                       | $s =$ "Uzbekistan" wide fullword          |
| 13                       | $s = "Ukraise"$ wide fullword             |
| 14                       | $s = "Russia"$ wide fullword              |
| 15                       | \$ = "https://api.ip.sb/ip" wide fullword |
| 16                       | $s = "0.0.0.0"$ wide fullword             |
| 17                       | condition:                                |
| 18                       | all of them                               |
| 19                       |                                           |

*Figure 46: Example YARA rule to identify RedLine stealer.* 

Once the family is identified, we have to analyse the sample manually and identify where the configuration is. The sample we had was not name-stripped or obfuscated, and we were able to quickly navigate through each class and discover that the configuration was located inside the class called 'Arguments'.

Figure 47 is a screenshot from dnSpy showing the encrypted RedLine configuration block.

The configuration seems to be encrypted, so now we have to locate the decryption function. Our preferred approach is always to decrypt the ciphertext using an analyser written in a language we are familiar with. To do this in the dnSpy tool, right-click on the IP field and click analyse. By going through the result, we were able to find the code snippet that is trying to decrypt and parse the configuration.

<sup>9</sup> The sample we are using for this demo is SHA256 a4cf69f849e9ea0ab4eba1cdc1ef2a973591bc7bb55901fdbceb412fb1147ef9 10 RedLine stealer payload: SHA256 8b2ee4656bc26913c5a85415e8638a9eb8e3f63d352911eae73faeaea009b49f

#### TEASING THE SECRETS FROM THREAT ACTORS: MALWARE CONFIGURATION EXTRACTORS LIM & WU

```
Arguments X
     using System;
     using System. Reflection;
     // Token: 0x02000017 RID: 23
     [Obfuscation(ApplyToMembers = true, Exclude = true, StripAfterObfuscation = true)]
     public static class Arguments
          // Token: 0x04000013 RID: 19
         public static string IP = "HR8RAygYPRI+GTdWPhwgCDsPIwQeDxFE";
         // Token: 0x04000014 RID: 20
         public static string ID = "857238304-77906307-EZ";
         // Token: 0x04000015 RID: 21
         public static string Message = "";
         public static string Key = "Perverters";
         // Token: 0x04000017 RID: 23
\frac{21}{22}public static int Version = 2;
     - 1
```
*Figure 47: Screenshot from dnSpy showing the encrypted RedLine configuration block.*

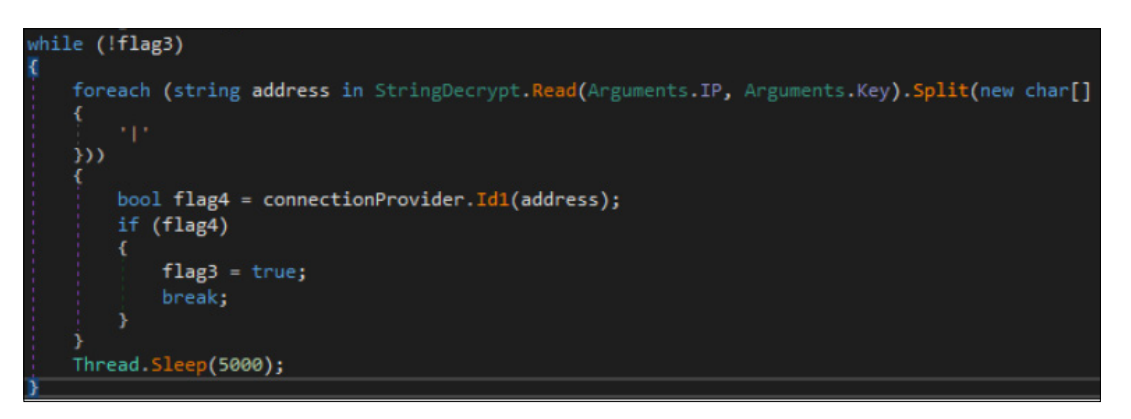

*Figure 48: Arguments.IP is decrypted by the function StringDecrypt.Read with key as an argument.*

Digging into StringDecrypt.Read(), we found a function that reads in two arguments. The first argument comes with a Base64-encoded string as the ciphertext, and it is followed by a string that is used as the key. The function checks whether the ciphertext b64 is empty (null or a white space, ' ') and if it is not, the ciphertext is decoded from Base64 and decrypted.

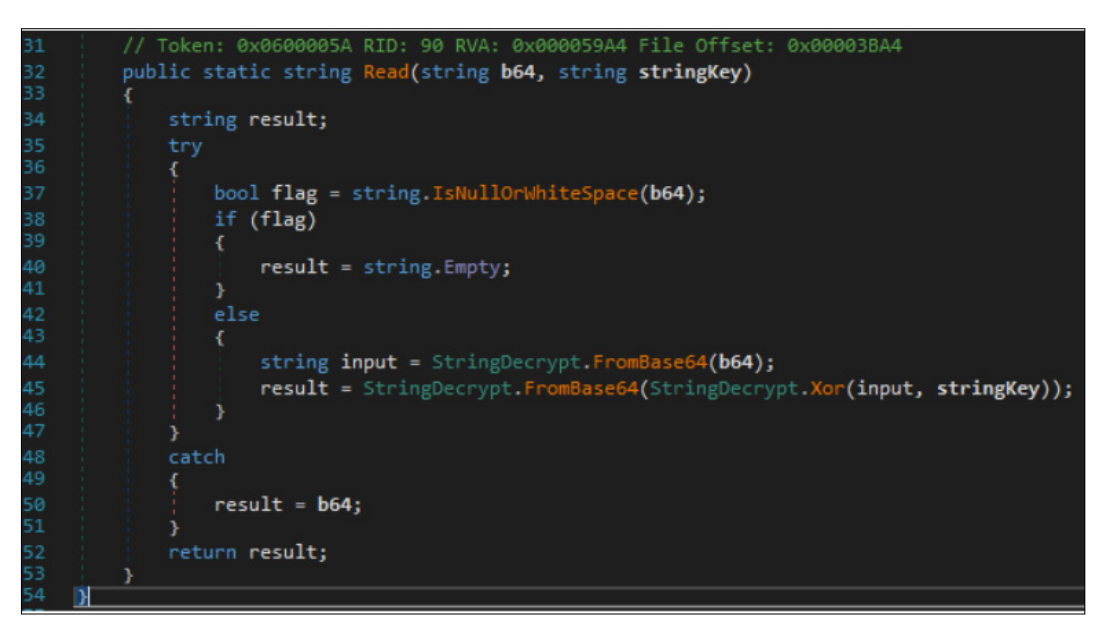

*Figure 49: The decryption function used in RedLine stealer.*

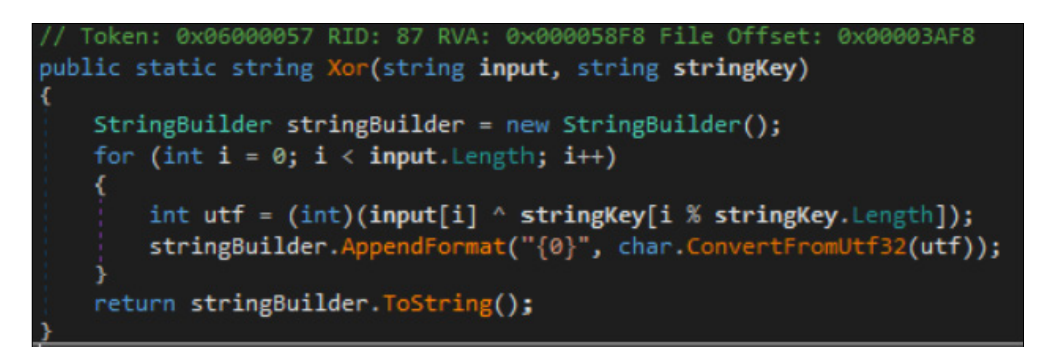

*Figure 50: The decryption function is straightforward. It is an XOR cipher.* 

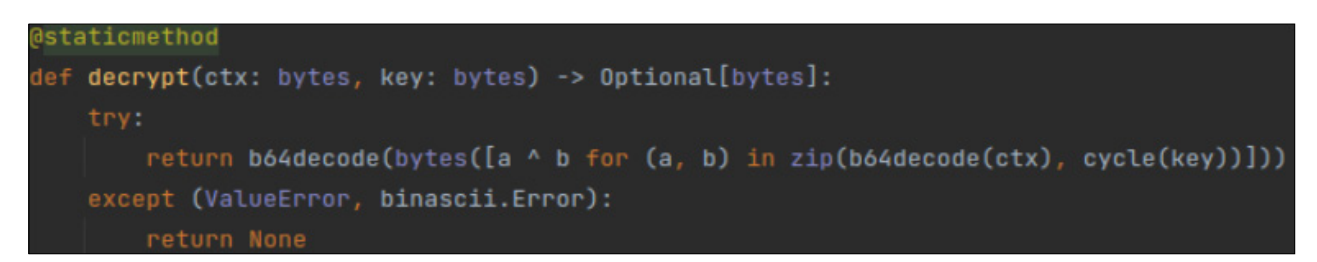

*Figure 51: The equivalent code in Python can be implemented as this. Feel free to manually grab example ciphertexts and keys to test if it decrypts correctly.*

Next, we locate the configuration and prepare the decrypt function in Python.

For now, we still have to grab the ciphertext and key manually from the decompiled result of *dnSpy*. The next step is to obtain them automatically. When we are writing C code, we access the memory directly, so we sometimes refer to native executables. However, in .NET MSIL, everything is managed. We have a pointer that points to the char array that is stored somewhere in the binary in native C code, but all we see in compiled MSIL are tokens. When these tokens are accessed, the runtime library (CLR) parses out where the token is actually stored and the user does not have to worry about it.

```
Arguments X
     using System;
     using System.Reflection;
     // Token: 0x02000017 RID: 23
     [Obfuscation(ApplyToMembers = true, Exclude = true, StripAfterObfuscation = true)]
     public static class Arguments
        // Token: 0x04000013 RID: 19
         public static string IP = "HR8RAygYPRI+GTdWPhwgCDsPIwQeDxFE";
         // Token: 0x04000014 RID: 20
         public static string ID = "857238304-77906307-EZ";
         // Token: 0x04000015 RID: 21
         public static string Message = "";
         // Token: 0x04000016 RID: 22
         public static string Key = "Perverters";
         // Token: 0x04000017 RID: 23
         public static int Version = 2;
```
*Figure 52: The comments generated by dnSpy showed that the string IP is a token number, 0x04000013.*

Figure 53 shows the result of opening the sample in *IDA Pro* and navigating to the same function. We see the ldstr [17] command push several metadata strings onto the stack (tokens are enclosed by red rectangles) and the tokens (enclosed by purple rectangles) are assigned to corresponding fields by stsfld [18]. Both of the strings and fields are referenced as tokens.

| $\mathbf{H}$ $\mathbf{r}$ $\mathbf{F}$ |                                                                          |
|----------------------------------------|--------------------------------------------------------------------------|
| seg000:29F0                            | .method private static hidebysig specialname rtspecialname void .cctor() |
| seg000:29F0                            |                                                                          |
| seg000:29F0                            | .maxstack 8                                                              |
| seg000:29F0 00                         | nop                                                                      |
| seg000:29F1 72 11 09 00 70             | aHr8raygypriGtd // "HR8RAygYPRI+GTdWPhwgCDsPIwQeDxFE"<br>ldstr           |
| seg000:29F6 80 13 00 00 04             | stsfld<br>string Arguments::IP                                           |
| seg000:29FB 72 53 09 00 70             | a85723830477906 // "857238304-77906307-EZ"<br>ldstr                      |
| seg000:2A00 80 14 00 00 04             | stsfld<br>string Arguments::ID                                           |
| seg000:2A05 72 B5 03 00 70             | $11$ nm<br>ldstr<br>asc A3B4                                             |
| seg000:2A0A 80 15 00 00 04             | stsfld<br>string Arguments:: Message                                     |
| seg000:2A0F 72 7F 09 00 70             | aPerverters // "Perverters"<br>ldstr                                     |
| seg000:2A14 80 16 00 00 04             | stsfld<br>string Arguments::Key                                          |
| seg000:2A19 18                         | ldc.i4.2                                                                 |
| seg000:2A1A 80 17 00 00 04             | stsfld<br>int32 Arguments::Version                                       |
| seg000:2A1F 2A                         | ret                                                                      |
| seg000:2A1F                            |                                                                          |
| seg000:2A1F                            |                                                                          |

*Figure 53: Result of sample being opened in IDA Pro and navigating to the same function.*

The .NET framework added an additional mechanism for storing and referencing its token. One additional data directory can be found from the PE header. It points to the CLR (also known as Cor20) header. You will get several stream tables from referencing the metadata header, where you will find the mdToken stored.

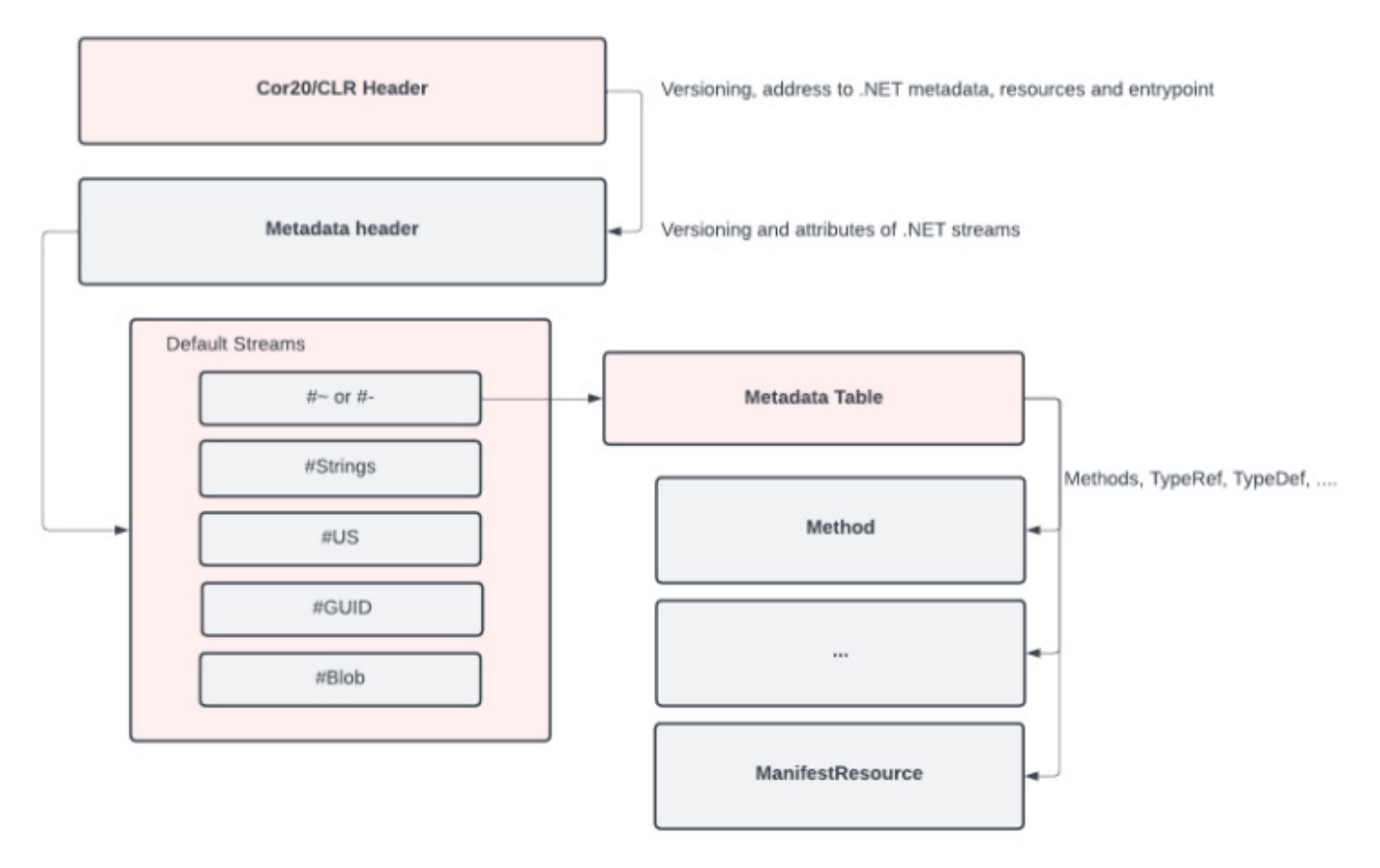

*Figure 54: .NET-specific structures and the data they hold.*

As shown in Figure 55, the IP field, as well as other fields belonging to the Arguments class, are stored in the metadata stream (#~). These fields are set by stsfld commands. Once you click on the token of the IP field, *dnSpy* shows the structure of how the token can be indexed.

Though we have located the IP field, it is still not enough to extract the configuration statically. The source of the string that was pushed onto the stack has not yet been figured out. The operand type of the instruction  $ldstr$  is a string token according to [19]. The string tokens are stored in the #US (User-Stream) table.

|    | <b>h</b> Cor20 Header                                                |
|----|----------------------------------------------------------------------|
| d. | Storage Signature                                                    |
| d. | Storage Header                                                       |
|    | ■ Storage Stream #0: #~                                              |
| ∕  | Stream                                                               |
|    | $\triangleright \textcircled{\tiny{\textcircled{\#}}}$ 00 Module (1) |
|    | D <sup>©</sup> 01 TypeRef (193)                                      |
|    | $\triangleright \textcircled{e}$ 02 TypeDef (116)                    |
|    | ◎ 04 Field (271)<br>z                                                |
|    | 9 1 - dataFolder                                                     |
|    | $92 - 59$                                                            |
|    | $93 - 5900$                                                          |
|    | $94 - 5902$                                                          |
|    | $95 \leftrightarrow 904$                                             |
|    | 96 < 900                                                             |
|    | $97 - 5908$                                                          |
|    | $98 - 59010$                                                         |
|    | $9 - 59 - 012$                                                       |
|    | $910 - 59$                                                           |
|    | 911 < 900                                                            |
|    | $912 - \text{p}_0$                                                   |
|    | $913 - \frac{5}{2}$                                                  |
|    | $914 - < p2$                                                         |
|    | 9 15 - <irrpre>k_BackingField</irrpre>                               |
|    | 9 16 - connector                                                     |
|    | $917 - 59$                                                           |
|    | $918 - 5910$                                                         |
|    | S 19 - IP                                                            |

*Figure 55: The IP field, as well as other fields belonging to the Arguments class, are stored in the metadata stream (#~).*

| Format   | <b>Assembly Format</b> | <b>Description</b>                                            |  |
|----------|------------------------|---------------------------------------------------------------|--|
| 72 < T > | Idstr mdToken          | Pushes a string object for the metadata string token mdToken. |  |
|          | $\mathbf{r}$           | $-7.77$ $1.7$<br>$\cdots$ $\cdots$ $\cdots$                   |  |

*Figure 56: The documentation of ldstr command usage.*

There is a useful open-source library called *dnfile* [20], which is like the .NET version of *PEfile* [21]. The tool allows us to easily access the #US tokens [22] just by giving the RID. It also provides an interface to access the user streams and a lot more [23].

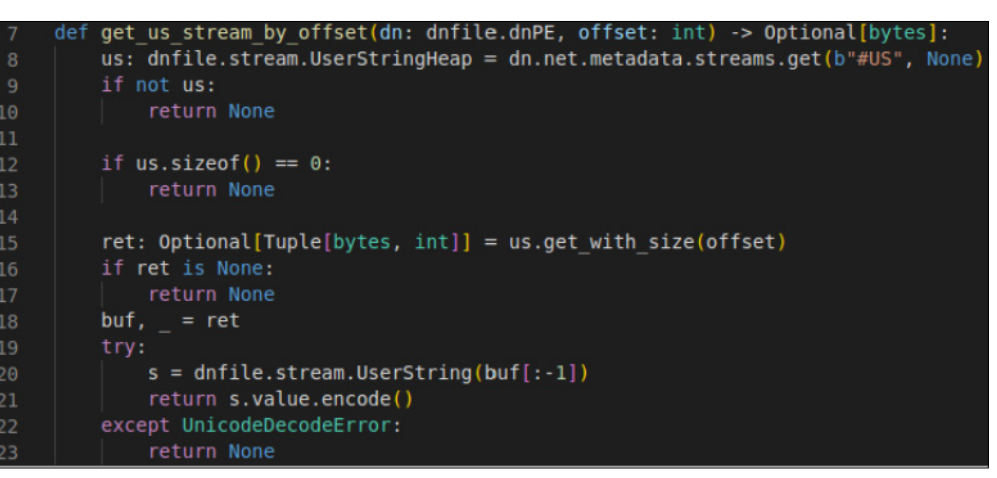

*Figure 57: An example implementation using dnfile to get the resource of a given .NET MSIL token.*

We used a YARA rule to locate the code snippet where configuration is set up in Figure 53. Then, you can choose your favourite way to parse the 32-bit unsigned integer from the matched code and apply the mask (0xFFFFFF) on the token RID. For example, the first five bytes from the matched YARA rule are 72 11 09 00 70.

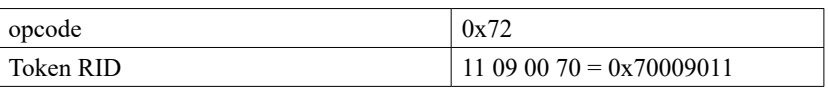

*Table 2: The opcode and token RID for the command ldstr.*

Token RID & RID\_MASK = 0x9011. This is the value you can pass to the function implemented above. It returns a Base64 string that is encrypted by the key.

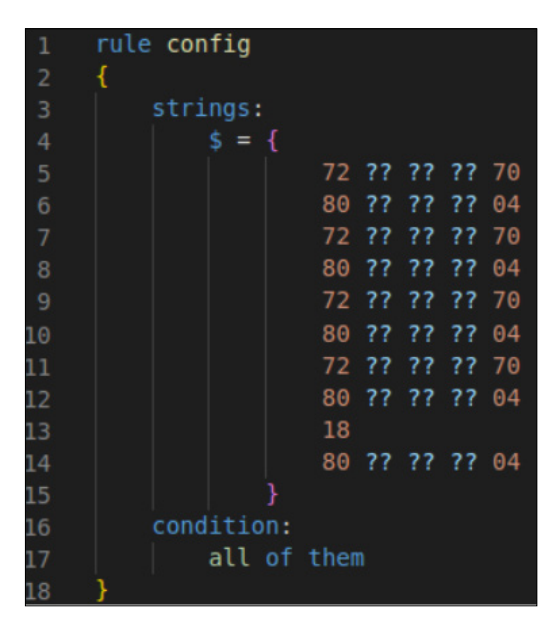

*Figure 58: The YARA rule to locate the code snippet that sets up the configuration.*

This is it! We have a YARA rule to identify the family, then we manually analyse the sample to locate the configuration and determine how the main program reads it in. Later, we figure out there is a simple Base64 encoding plus XOR cipher for the purpose of protection. Once we have everything drawn up, we use another YARA rule (or you can use a regex) to locate the code snippet that contains the token referencing the key and ciphertext. Parse all of the data with the help of *dnfile* and feed them to the decryptor. Boom, you got the configuration.

#### **CONCLUSION**

This paper has explored the crucial role of malware configuration extractors in uncovering the hidden secrets within the C2 configurations of various malware families. By delving into the methods used, we have shed light on the process of locating and extracting C2 configurations from six different malware families.

Moreover, in a collaborative effort to contribute to the research community, we have taken the initiative to open-source the Python code and YARA rules that were utilized in our analysis process. We hope this collaborative approach will help the research community and cybersecurity practitioners in their preparation for the inevitable uphill battle against malware.

By leveraging the insights gained from analysing malware configurations, we can enhance our ability to detect, analyse and develop effective countermeasures against malicious software. Through continuous collaboration and knowledge sharing, we can collectively stay ahead of cybercriminals and safeguard our digital systems and networks.

# **REFERENCES**

- [1] Wanve, U. GuLoader: Peering Into a Shellcode-based Downloader. Crowd Strike Blog. 25 June 2020. <https://www.crowdstrike.com/blog/guloader-malware-analysis/>.
- [2] Rao, A.; Idrizovic, E.; Rokka Chhetri, S.; Jung, B.; Lim, M. Machine Learning Versus Memory Resident Evil. Unit 42 Palo Alto Networks. 31 January 2023.<https://unit42.paloaltonetworks.com/malware-detection-accuracy/>.
- [3] Lim, M. Defeating Guloader Anti-Analysis Technique. Unit 42 Palo Alto Networks. 28 October 2022. [https://unit42.paloaltonetworks.com/guloader-variant-anti-analysis/.](https://unit42.paloaltonetworks.com/guloader-variant-anti-analysis/)
- [4] Unicorn. [https://www.unicorn-engine.org/.](https://www.unicorn-engine.org/)
- [5] [https://twitter.com/Unit42\\_Intel/status/1588524735368937484?s=20&t=YXkHyDy\\_wX1vbbynVm9R6A.](https://twitter.com/Unit42_Intel/status/1588524735368937484?s=20&t=YXkHyDy_wX1vbbynVm9R6A)
- [6] Lim, M.; Raygoza, D.; Jung, B. Teasing the Secrets From Threat Actors: Malware Configuration Parsing at Scale. Unit 42 Palo Alto Networks. 3 May 2023. [https://unit42.paloaltonetworks.com/teasing-secrets-malware](https://unit42.paloaltonetworks.com/teasing-secrets-malware-configuration-parsing)[configuration-parsing.](https://unit42.paloaltonetworks.com/teasing-secrets-malware-configuration-parsing)
- [7] [https://twitter.com/Unit42\\_Intel/status/1657014096200343554.](https://twitter.com/Unit42_Intel/status/1657014096200343554)
- [8] Hammond, C.; Villadsen, O. Trickbot Group's AnchorDNS Backdoor Upgrades to AnchorMail. Security Intelligence. 25 February 2022. [https://securityintelligence.com/posts/new-malware-trickbot-anchordns-backdoor](https://securityintelligence.com/posts/new-malware-trickbot-anchordns-backdoor-upgrades-anchormail/)[upgrades-anchormail/.](https://securityintelligence.com/posts/new-malware-trickbot-anchordns-backdoor-upgrades-anchormail/)
- [9] Trend Micro. Exploring Emotet's Activities. [https://documents.trendmicro.com/assets/white\\_papers/](https://documents.trendmicro.com/assets/white_papers/ExploringEmotetsActivities_Final.pdf) [ExploringEmotetsActivities\\_Final.pdf](https://documents.trendmicro.com/assets/white_papers/ExploringEmotetsActivities_Final.pdf).
- [10] Global Research & Analysis Team, Kaspersky Lab. Emotet modules and recent attacks. Secure List. 13 April 2022. <https://securelist.com/emotet-modules-and-recent-attacks/106290/>.
- [11] Microsoft. CryptImportKey function (wincrypt.h). [https://learn.microsoft.com/en-us/windows/win32/api/wincrypt/](https://learn.microsoft.com/en-us/windows/win32/api/wincrypt/nf-wincrypt-cryptimportkey) [nf-wincrypt-cryptimportkey.](https://learn.microsoft.com/en-us/windows/win32/api/wincrypt/nf-wincrypt-cryptimportkey)
- [12] Hey-rays. IDA Help: Xrefs.<https://hex-rays.com/products/ida/support/idadoc/313.shtml>.
- [13] Qiling Framework. [https://qiling.io/.](https://qiling.io/)
- [14] Harakhavik, Y. Warzone: Behind the Enemy Lines. Check Point Research. 3 February 2020. <https://research.checkpoint.com/2020/warzone-behind-the-enemy-lines/>.
- [15] Wikipedia. RC4. [https://en.wikipedia.org/wiki/RC4.](https://en.wikipedia.org/wiki/RC4)
- [16] CyberChef.<https://github.com/gchq/CyberChef>.
- [17] Microsoft. OpCodes.Ldstr Field. [https://learn.microsoft.com/en-us/dotnet/api/system.reflection.emit.opcodes.](https://learn.microsoft.com/en-us/dotnet/api/system.reflection.emit.opcodes.ldstr?view=net-7.0) [ldstr?view=net-7.0](https://learn.microsoft.com/en-us/dotnet/api/system.reflection.emit.opcodes.ldstr?view=net-7.0)
- [18] Microsoft. OpCodes.Stsfld Field. [https://learn.microsoft.com/en-us/dotnet/api/system.reflection.emit.opcodes.](https://learn.microsoft.com/en-us/dotnet/api/system.reflection.emit.opcodes.stsfld?view=net-8.0) [stsfld?view=net-8.0](https://learn.microsoft.com/en-us/dotnet/api/system.reflection.emit.opcodes.stsfld?view=net-8.0).
- [19] Dnfile. <https://github.com/malwarefrank/dnfile>.
- [20] Pefile. <https://github.com/erocarrera/pefile>.
- [21] Dnstrings.py. [https://github.com/malwarefrank/dnfile/blob/master/examples/dnstrings.py#L10.](https://github.com/malwarefrank/dnfile/blob/master/examples/dnstrings.py#L10)
- [22] Stream.py. <https://github.com/malwarefrank/dnfile/blob/master/src/dnfile/stream.py#L59>.

#### **INDICATORS OF COMPROMISE (IOCS)**

#### **Samples**

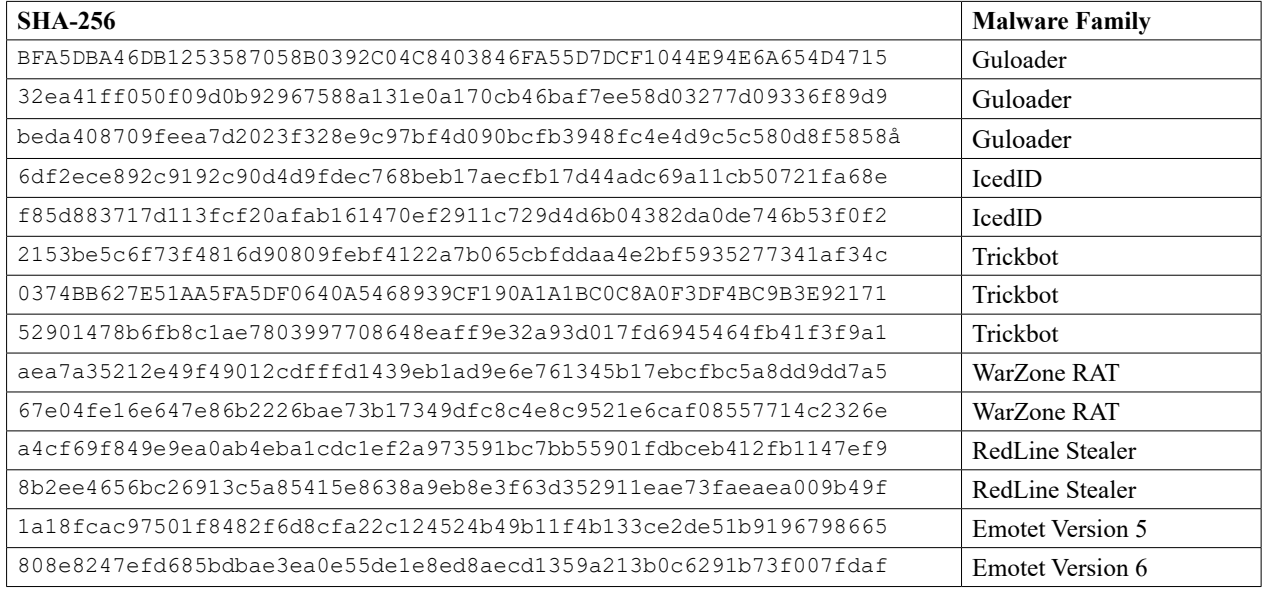

# **Network Indicators**

#### *Guloader*

https://drive.google[.]com/uc?export=download&id=1THD-itP7iOm05w\_6SQSb-C3tgd3cLMzO

https://gemelw[.]tk/bbb/n

https://blog.nacex[.]es/wp-content/plugins/DRCOOOL/JtPpWnyvrb11.bin

*IcedID*

Campaign ID =  $10663848$  $C2$  url = nedgogolinh.com Bot ID =  $4049493703$  URI = /news/  $C2$  URLs =

treylercompandium[.]com

gabrikxuira[.]com

# **Trickbot**

<mcconf><ver>1000158</ver><gtag>ser0328</gtag><servs><srv>209.95.113.130:449</srv><srv>87.101.70.109:449</ srv><srv>31.134.60.181:449</srv><srv>85.28.129.209:449</srv><srv>82.214.141.134:449</ srv><srv>81.227.0.215:449</srv><srv>31.172.177.90:449</srv><srv>185.55.64.47:449</srv><srv>78.155.199.225:443</ srv><srv>92.63.103.193:443</srv><srv>85.143.175.248:443</srv><srv>185.159.129.31:443</ srv><srv>194.87.237.178:443</srv><srv>195.123.216.12:443</srv><srv>54.38.56.154:443</ srv><srv>82.146.60.85:443</srv><srv>185.228.232.139:443</srv></servs><autorun><module name="systeminfo" ctl="GetSystemInfo"/><module name="injectDll"/></autorun></mcconf>

{'bot\_ver': '100015', 'gtag': 'mon169', 'autorun': 'pwgrab', 'c2\_list': [

'67.48.36.18:449', '46.254.128.174:449','41.216.166.142:449', '181.143.251.154:449', '77.232.163.203:449', '87.97.178. 92:449','185.94.172.15:449', '185.230.5.43:443', '91.243.125.5:443', '185.242.168.118:443',

'201.23.76.18:443', '180.178.109.222:443',

'202.131.227.229:443', '163.53.83.117:443', '45.235.5.162:443', '185.189.55.207:449',

'103.36.48.159:449',

'168.253.208.234:449', '41.60.233.170:449', '170.79.181.188:449', '177.101.15.65:449',

'194.156.81.206:443',

'103.66.72.217:443', '113.161.174.240:443', '185.164.41.190:443', '181.112.188.78:443',

'103.82.146.212:443', '186.183.184.218:443', '78.158.171.245:443']}

['batman@naxzs.com|Asdqwe123!!!|box.naxzs.com:993\*|box.naxzs.com:465\*', 'aquaman@naxzs.com|Asdqwe123!!!|box. naxzs.com:993\*|box.naxzs.com:465\*', b'joker@naxzs.com']

## *WarZone RAT*

rajsavindia.hopto[.]org:5067 192.3.111[.]154:5200

*RedLine Stealer*

37.220.87[.]13:40676

#### *Emotet Version 5*

173.73.87.96:80 71.222.233.135:443 60.250.78.22:443 80.86.91.91:8080 104.236.28.47:8080 162.241.92.219:8080 74.208.45.104:8080 178.20.74.212:80 85.105.205.77:8080 190.220.19.82:443 78.24.219.147:8080 47.26.155.17:80 110.44.113.2:80 113.52.123.226:7080 120.151.135.224:80

108.191.2.72:80 70.127.155.33:80 98.156.206.153:80 47.6.15.79:443 104.131.44.150:8080 60.231.217.199:8080 70.184.9.39:8080 223.197.185.60:80 121.88.5.176:443 211.192.153.224:80 5.196.74.210:8080 70.187.114.147:80 190.143.39.231:80 24.164.79.147:8080 110.36.217.66:8080 24.94.237.248:80 47.156.70.145:80 125.207.127.86:80 108.6.140.26:80 173.24.68.195:80 105.27.155.182:80 189.212.199.126:443 47.153.183.211:80 75.114.235.105:80 160.16.215.66:8080 190.55.181.54:443 95.128.43.213:8080 190.146.205.227:8080 101.187.197.33:443 174.53.195.88:80 190.114.244.182:443 31.172.240.91:8080 100.6.23.40:80 76.104.80.47:443 103.86.49.11:8080 200.21.90.5:443 104.236.246.93:8080 139.130.242.43:80 181.126.70.117:80 188.0.135.237:80 217.160.182.191:8080 181.13.24.82:80 87.106.139.101:8080 205.185.117.108:8080 210.6.85.121:80 78.189.180.107:80 202.175.121.202:8090 88.249.120.205:80 209.141.54.221:8080 182.176.132.213:8090 136.243.205.112:7080 173.21.26.90:80 62.138.26.28:8080 209.97.168.52:8080

207.177.72.129:8080 41.60.200.34:80 211.63.71.72:8080 178.153.176.124:80 90.69.145.210:8080 152.168.248.128:443 85.152.174.56:80 47.155.214.239:443 31.31.77.83:443 139.130.241.252:443 115.65.111.148:443 37.187.72.193:8080 190.12.119.180:443 190.117.126.169:80 46.105.131.87:80 101.100.137.135:80 87.106.136.232:8080 201.184.105.242:443 201.173.217.124:443 177.239.160.121:80 74.108.124.180:80 218.255.173.106:80 24.105.202.216:443 76.104.80.47:80 173.16.62.227:80 195.244.215.206:80 45.55.65.123:8080 47.6.15.79:80 65.184.222.119:80 37.139.21.175:8080 46.105.131.69:443 101.187.134.207:8080 200.116.145.225:443 149.202.153.252:8080 108.190.109.107:80 78.142.114.69:80 179.13.185.19:80 222.144.13.169:80 66.34.201.20:7080 176.9.43.37:8080 45.33.49.124:443 186.6.245.26:443 93.147.141.5:443 78.186.5.109:443 47.155.214.239:80 62.75.187.192:8080 101.187.237.217:80 68.114.229.171:80 209.146.22.34:443 62.75.141.82:80 78.101.70.199:443 95.213.236.64:8080 91.205.215.66:443 76.86.17.1:80

181.143.126.170:80 5.32.55.214:80 60.142.249.243:80 70.180.35.211:80

# *Emotet Version 6*

51.178.61.60:443 168.197.250.14:80 45.79.33.48:8080 196.44.98.190:8080 177.72.80.14:7080 51.210.242.234:8080 185.148.169.10:8080 142.4.219.173:8080 78.47.204.80:443 78.46.73.125:443 37.44.244.177:8080 37.59.209.141:8080 191.252.103.16:80 54.38.242.185:443 85.214.67.203:8080 54.37.228.122:443 207.148.81.119:8080 195.77.239.39:8080 66.42.57.149:443 195.154.146.35:443